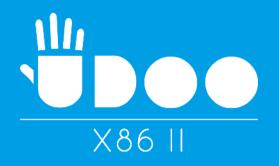

# USER MANUAL

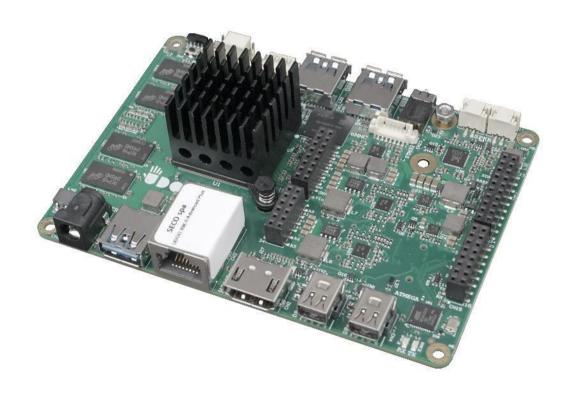

# **UDOO X86 II**

Next-gen Open hardware SBC with the N-series Intel® Pentium® / Celeron® and x5-Series Atom $^{\text{\tiny TM}}$  SoCs

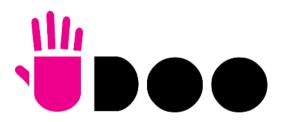

www.udoo.org

# **REVISION HISTORY**

| Revision | Date                            | Note                                                                                                    | Ref |
|----------|---------------------------------|----------------------------------------------------------------------------------------------------|-----|
| 1.0      | 30 <sup>th</sup> March 2017     | First Official Release.                                                                                                 | SB  |
| 1.1      | 3 <sup>rd</sup> May 2017        | Minor corrections. M.2 Key B specifications updated UEFI BIOS Section updated                                           | SB  |
| 1.2      | 9 <sup>th</sup> June 2017       | Block Diagram SATA reference corrected FCC certification paragraph added                                                | SB  |
| 1.3      | 4 <sup>th</sup> August 2017     | Minor corrections (DC barrel plug dimensions added in par. 2.3 CN22 connector's P/N and image corrected in par. 3.3.11) | SB  |
| 1.4      | 11 <sup>th</sup> September 2017 | UEFI BIOS Section updated (par. 4.3.4.3.1, 4.5.3 updated)                                                               | SB  |
| 1.5      | 9 <sup>th</sup> April 2018      | FCC certification paragraph updated ISED certification paragraph added                                                  | SB  |
| 2.0      | 11 <sup>th</sup> June 2019      | Manual updated to Board UDOO x86 II                                                                                     | SB  |

## This manual is released under Creative Commons Attribution-NonCommercial-ShareAlike 4.0 International (CC BY-NC-SA 4.0) license

WARNING: All information contained in this manual is related to UDOO x86 II board. For previous board UDOO x86 II, please refer to information contained in "UDOO x86 Manual Rel.1.5".

Every effort has been made to ensure the accuracy of this manual. However, SECO S.r.l. accepts no responsibility for any inaccuracies, errors or omissions herein. SECO S.r.l. reserves the right to change precise specifications without prior notice to supply the best product possible.

Some of the information found in the UEFI BIOS SETUP Chapter has been extracted from the following copyrighted Insyde Software Corp. documents:

• InsydeH2O™ Setup Utility - User Reference Guide

The above mentioned documents are copyright © 2008 Insyde Software Corp. All rights reserved.

To get the required assistance for any and possible issues, please contact us using the dedicated web form available at <a href="http://www.udoo.org/customer-care/open.php">http://www.udoo.org/customer-care/open.php</a>. Our team is ready to assist.

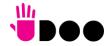

# INDEX

| Chapter 1      | 1. INTRODUCTION             | 5    |
|----------------|-----------------------------|------|
| 1.1            | Warranty                    | 6    |
| 1.2            | Information and assistance  | 7    |
| 1.3            | RMA number request          | 7    |
| 1.4            | Safety                      | 8    |
| 1.5            | Electrostatic discharges    | 8    |
| 1.6            | RoHS compliance             | 8    |
| 1.7            | FCC certification           | 9    |
| 1.8            | ISED certification          | . 10 |
|                | Terminology and definitions |      |
| 1.10           | Reference specifications    |      |
| Chapter 2      | 2. OVERVIEW                 | 14   |
| 2.1            | Introduction                | . 15 |
| 2.2            | Technical specifications    | . 16 |
| 2.3            | Electrical specifications   | . 17 |
| 2.3.1          | RTC Battery                 | 17   |
| 2.3.2          |                             |      |
| 2.3.3          |                             |      |
|                | Mechanical specifications   |      |
|                | Block diagram               |      |
| Chapter 3      |                             |      |
| 3.1            | Introduction                | . 23 |
|                | Connectors overview         |      |
| 3.3            | Connectors description      |      |
| 3.3.1          | Ethernet connector          |      |
| 3.3.2          |                             |      |
| 3.3.3          |                             |      |
| 3.3.4<br>3.3.5 |                             |      |
| 3.3.5          |                             |      |
| 3.3.7          | µSD slot                    |      |
| 3.3.8          | ·                           |      |
| 3.3.9          |                             |      |
|                |                             |      |

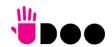

| M.2 Connectivity Slot: Socket 1 Key E Type 2230 | 34                                                                                                    |
|-------------------------------------------------|----------------------------------------------------------------------------------------------------|
| FAN connector                                   | 35                                                                                                    |
| UDOO Bricks connector                           | 36                                                                                                    |
| SPI Header                                      | 36                                                                                                    |
| ARDUINO interface + expansion connectors        | 36                                                                                                    |
| IR Receiver                                     | 39                                                                                                    |
| UEFI BIOS SETUP                                 | 40                                                                                                    |
| leH2O setup Utility                             | 41                                                                                                    |
| setup menu                                      |                                                                                                    |
| System Time / System Date                       | 42                                                                                                    |
|                                                 |                                                                                                    |
|                                                 |                                                                                                    |
|                                                 |                                                                                                    |
| Video configuration submenu                     |                                                                                                    |
| Chipset configuration submenu                   | 45                                                                                                    |
| ACPI Table/features submenu                     | 49                                                                                                    |
| SATA configuration submenu                      | 49                                                                                                    |
| Console Redirection submenu                     | 50                                                                                                    |
| POST Hot Key submenu                            | 52                                                                                                    |
| Other configuration submenu                     | 52                                                                                                    |
| ırity menu                                      | 53                                                                                                    |
| er menu                                         | 54                                                                                                    |
| Advanced CPU control submenu                    | 56                                                                                                    |
| EC Watchdog Configuration submenu               | 57                                                                                                    |
| Thermal Zone configuration submenu              |                                                                                                    |
| menu                                            | 58                                                                                                    |
| Legacy submenu                                  | 60                                                                                                    |
| menu                                            |                                                                                                    |
| APPENDICES                                      |                                                                                                    |
|                                                 |                                                                                                    |
|                                                 |                                                                                                    |
|                                                 | FAN connector UDOO Bricks connector SPI Header ARDUNO Interface + expansion connectors IR Receiver UEFI BIOS SETUP Heldor UEFI BIOS SETUP Heldor BOO Setup Utility Setup menu System Time / System Date Security configuration submenu Security configuration submenu Security configuration submenu Chipset configuration submenu ACPI Table/Fautres submenu SATA configuration submenu Console Redirection submenu Other configuration submenu Other configuration submenu Console Redirection submenu Console Redirection submenu POST Hot Key submenu Other configuration submenu Iffy menu Iffy menu |

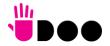

# Chapter 1. INTRODUCTION

- Warranty
- Information and assistance
- RMA number request
- Safety
- Electrostatic discharges
- RoHS compliance
- Terminology and definitions
- Reference specifications

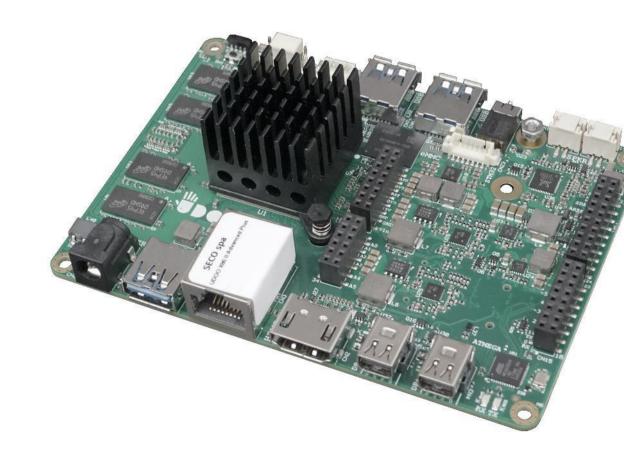

# 1.1 Warranty

This product is subject to the Italian Law Decree 24/2002, acting European Directive 1999/44/CE on matters of sale and warranties to consumers.

The warranty on this product lasts for 2 years.

Under the warranty period, the Supplier guarantees the buyer assistance and service for repairing, replacing or credit of the item, at the Supplier's own discretion. Items cannot be returned unless previously authorized by the supplier.

The authorization is released after completing the specific form available on the web-site <a href="http://www.udoo.org/customer-care/">http://www.udoo.org/customer-care/</a> (Open a New Ticket >> Return Merchandise Application). The RMA authorization number must be put both on the packaging and on the documents shipped with the items, which must include all the accessories in their original packaging, with no signs of damage to, or tampering with, any returned item.

The error analysis form identifying the fault type must be completed by the customer and has must accompany the returned item.

Following a technical analysis, the supplier will verify if all the requirements, for which a warranty service applies, are met. If the warranty cannot be applied, the Supplier will calculate the minimum cost of this initial analysis on the item and the repair costs. Costs for replaced components will be calculated separately.

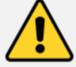

Warning!

All changes or modifications to the equipment not explicitly approved by SECO S.r.l. could impair the equipment's functionalities and could void the warranty

## 1.2 Information and assistance

What do I have to do if I'm experiencing problems with my product?

The following services are available:

- UDOO website: visit <a href="http://www.udoo.org">http://www.udoo.org</a> to receive the latest information on the product. In most cases it is possible to find useful information to solve the problem.
- UDOO Forum: join to the community of UDOO users. In the forum, available at <a href="http://www.udoo.org/forum/">http://www.udoo.org/forum/</a>, it is possible to search the multiple topics of the community, and look for other users that had the same kind of problem and how they solved it. It is also possible to post new topics to ask for specific help.
- Repair centre: it is possible to send the faulty product to the SECO Repair Centre. In this case, follow this procedure:
  - o Returned items must be accompanied by a RMA Number. Items sent without the RMA number will be not accepted.
  - o Returned items must be shipped in an appropriate package. SECO is not responsible for damages caused by accidental drop, improper usage, or customer neglect.

Note: Please have the following information before asking for technical assistance:

- Name and serial number of the product;
- Description of Customer's peripheral connections;
- Description of Customer's software (operating system, version, application software, etc.);
- A complete description of the problem;
- The exact words of every kind of error message encountered.

# 1.3 RMA number request

To request a RMA number, please visit UDOO web-site. On the bottom of the page, please select "Customer Care", click on the "Open a New ticket" button and. A RMA Number will be sent within 1 working day (only for on-line RMA requests).

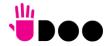

# 1.4 Safety

The UDOO X86 II board uses only extremely-low voltages.

While handling the board, please use extreme caution to avoid any kind of risk or damages to electronic components.

Always switch the power off, and unplug the power supply unit, before handling the board and/or connecting cables or other boards.

ļ

Avoid using metallic components - like paper clips, screws and similar - near the board when connected to a power supply, to avoid short circuits due to unwanted contacts with other board components.

If the board has become wet, never connect it to any external power supply unit or battery.

Check carefully that all cables are correctly connected and that they are not damaged.

# 1.5 Electrostatic discharges

The UDOO X86 II board, like any other electronic product, is an electrostatic sensitive device: high voltages caused by static electricity could damage some or all the devices and/or components on-board.

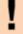

Whenever handling a UDOO X86 II board, ground yourself through an anti-static wrist strap. Placement of the board on an anti-static surface is also highly recommended.

# 1.6 RoHS compliance

The UDOO X86 II board is designed using RoHS compliant components and is manufactured on a lead-free production line. It is therefore fully RoHS compliant.

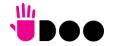

# 1.7 FCC certification

This device complies with part 15 of the FCC Rules. Operation is subject to the following two conditions:

- (1) This device may not cause harmful interference, and
- (2) this device must accept any interference received, including interference that may cause undesired operation.

This equipment has been tested and found to comply with the limits for a Class B digital device, pursuant to part 15 of the FCC Rules. These limits are designed to provide reasonable protection against harmful interference in a residential installation. This equipment generates, uses and can radiate radio frequency energy and, if not installed and used in accordance with the instructions, may cause harmful interference to radio communications. However, there is no guarantee that interference will not occur in a particular installation. If this equipment does cause harmful interference to radio or television reception, which can be determined by turning the equipment off and on, the user is encouraged to try to correct the interference by one or more of the following measures:

- Reorient or relocate the receiving antenna.
- —Increase the separation between the equipment and receiver.
- —Connect the equipment into an outlet on a circuit different from that to which the receiver is connected.
- —Consult the dealer or an experienced radio/TV technician for help.

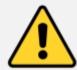

Warning!

Changes or modifications not expressly approved by the party responsible for compliance could void the user's authority to operate the equipment.

SECO S.p.A. Via A. Grandi, 20 52100 Arezzo - Italy

Models: UDOO X86 II Advanced Plus

UDOO x86 || Ultra

# 1.8 ISED certification

This device complies with Industry Canada licence-exempt RSS standard(s).

Operation is subject to the following two conditions:

- (1) This device may not cause interference
- (2) this device must accept any interference, including interference that may cause undesired operation of the device.

Le présent appareil est conforme aux CNR d'Industrie Canada applicables aux appareils radio exempts de licence.

L'exploitation est autorisée aux deux conditions suivantes:

- (1) l'appareil ne doit pas produire de brouillage, et
- (2) l'utilisateur de l'appareil doit accepter tout brouillage radioélectrique subi, même si le brouillage est susceptible d'en compromettre le fonctionnement.

Ce dispositif a été conçu pour fonctionner avec les antennes fournies avec ce produit. L'utilisation d'autres antennes peut enfreindre les règles industrielles du Canada et annuler l'autorité de l'utilisateur quant au fonctionnement de l'équipement.

This device complies with RSS-310, ICES-3(B)/NMB-3(B)

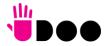

# 1.9 Terminology and definitions

ACPI Advanced Configuration and Power Interface, an open industrial standard for the board's devices configuration and power management

AHCI Advanced Host Controller Interface, a standard which defines the operation modes of SATA interface

API Application Program Interface, a set of commands and functions that can be used by programmers for writing software for specific Operating

Systems

BIOS Basic Input / Output System, the Firmware Interface that initializes the board before the OS starts loading

CEC Consumer Electronics Control, an HDMI feature which allows controlling more devices connected together by using only one remote control

DDC Display Data Channel, a kind of I2C interface for digital communication between displays and graphics processing units (GPU)

DDR Double Data Rate, a typology of memory devices which transfer data both on the rising and on the falling edge of the clock

DDR3L DDR, 3rd generation, Low voltage

DP++ Multimode Display Port, a video interface which can support both Display Port displays (directly) and HDMI/DVI displays (by using and external

adapter)

GBE Gigabit Ethernet

Gbps Gigabits per second

GND Ground

GPI/O General purpose Input/Output

HD Audio High Definition Audio, most recent standard for hardware codecs developed by Intel® in 2004 for higher audio quality

HDMI High Definition Multimedia Interface, a digital audio and video interface

12C Bus Inter-Integrated Circuit Bus, a simple serial bus consisting only of data and clock line, with multi-master capability

Internet of Things

M.2 recent specifications for internal expansion modules, which defines many pinouts and sizes for different purposes. Can include SATA, PCI Express,

USB, UART, DP interfaces

Mbps Megabits per second

MMC/eMMC MultiMedia Card / embedded MMC, a type of memory card, having the same interface as the SD card. The eMMC is the embedded version of the

MMC. They are devices that incorporate the flash memories on a single BGA chip.

N.A. Not Applicable N.C. Not Connected

OpenCL Open Computing Language, a software library based on C99 programming language, conceived explicitly to realise parallel computing using

Graphics Processing Units (GPU)

OpenGL Open Graphics Library, an Open Source API dedicated to 2D and 3D graphics

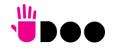

OS Operating System

PCI-e Peripheral Component Interface Express

PSU Power Supply Unit
PWM Pulse Width Modulation

PWR Power

PXE Preboot Execution Environment, a way to perform the boot from the network ignoring local data storage devices and/or the installed OS

S-ATA Serial Advance Technology Attachment, a differential full duplex serial interface for Hard Disks

SD Secure Digital, a memory card type

SM Bus System Management Bus, a subset of the I2C bus dedicated to communication with devices for system management, like a smart battery and

other power supply-related devices

SPI Serial Peripheral Interface, a 4-Wire synchronous full-duplex serial interface which is composed of a master and one or more slaves, individually

enabled through a Chip Select line

TBM To be measured

TDP Thermal Design Power, an indication of the amount of heat generated by the processor that must be used for the design of the thermal solution.

TMDS Transition-Minimized Differential Signaling, a method for transmitting high speed serial data, normally used on DVI and HDMI interfaces

UEFI Unified Extensible Firmware Interface, a specification defining the interface between the OS and the board's firmware. It is meant to replace the

original BIOS interface

USB Universal Serial Bus V REF Voltage reference Pin

xHCl eXtensible Host Controller Interface, Host controller for USB 3.0 ports, which can also manage USB 2.0 and USB1.1 ports

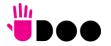

# 1.10 Reference specifications

Here below it is a list of applicable industry specifications and reference documents.

| Reference                                                      | Link                                                                                      |
|----------------------------------------------------------------|-------------------------------------------------------------------------------------------|
| ACPI                                                           | http://www.acpi.info                                                                      |
| AHCI                                                           | http://www.intel.com/content/www/us/en/io/serial-ata/ahci.html                            |
| DDC                                                            | http://www.vesa.org                                                                       |
| Gigabit Ethernet                                               | https://standards.ieee.org/standard/index.html                                            |
| HD Audio                                                       | https://www.intel.com/content/www/us/en/products/docs/chipsets/high-definition-audio.html |
| HDMI                                                           | http://www.hdmi.org/index.aspx                                                            |
| 12C                                                            | https://www.nxp.com/docs/en/user-guide/UM10204.pdf                                        |
| Intel® Front Panel I/O connectivity DG                         | https://cdrdv2.intel.com/v1/dl/getContent/600569?wapkw=front+panel                        |
| M.2                                                            | http://pcisig.com/specifications                                                          |
| MMC/eMMC                                                       | https://www.jedec.org/committees/jc-64                                                    |
| OpenCL                                                         | http://www.khronos.org/opencl                                                             |
| OpenGL                                                         | http://www.opengl.org                                                                     |
| PCI Express                                                    | http://www.pcisig.com/specifications/pciexpress                                           |
| SATA                                                           | https://www.sata-io.org                                                                   |
| SD Card Association                                            | https://www.sdcard.org/                                                                   |
| SM Bus                                                         | http://www.smbus.org/specs                                                                |
| UEFI                                                           | http://www.uefi.org                                                                       |
| USB 2.0 and USB OTG                                            | https://www.usb.org/sites/default/files/usb_20_20190524.zip                               |
| USB 3.0                                                        | https://www.usb.org/sites/default/files/documents/usb 32 20180912.zip                     |
| Intel® N-Series Pentium® / Celeron® and x5-Series Atom™ family | http://ark.intel.com/products/codename/66094/Braswell#@Embedded                           |

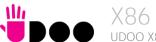

# Chapter 2. OVERVIEW

- Introduction
- Technical specifications
- Electrical specifications
- Mechanical specifications
- Block diagram

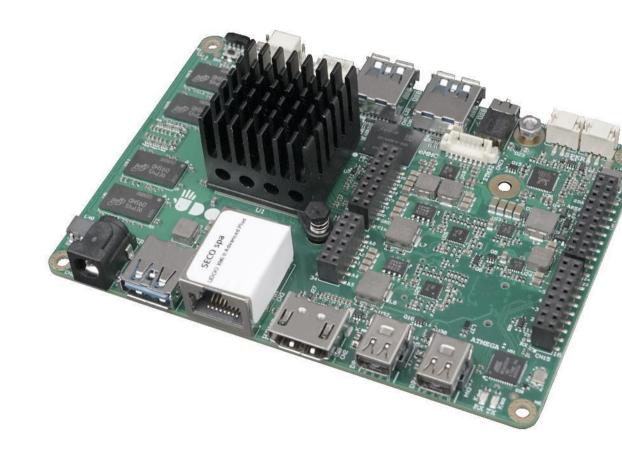

# 2.1 Introduction

UDOO-X86 is a board designed specifically for maker's / DIY market, embedding both a System-on-Chips (SoC) of the Intel® family of embedded SoCs formerly coded as Braswell, and an Arduino Leonardo-compatible platform.

This board represents a junction point between the PC world, represented by the Braswell SoCs, and the Arduino Leonardo World, implemented on-board using an ATMEL ATmega32u4 microcontroller (the same used, indeed, in Arduino Leonardo boards).

All the SoCs mounted on UDOO X86 II are Quad-Core, ranging from 2.00GHz up to 2.56 GHz, with 64-bit instruction set and very low TDP. This single chip solution includes the memory controller, which gives support for up to 8GB of DDR3L memory directly soldered on-board.

All SoCs embed an Intel® HD Graphics controller, with up to 16 Execution units, which offers high graphical performances, with support for Microsoft® DirectX11.1, OpenGL 4.2, OpenGL 1.2, OpenGL ES 3.0 and HW acceleration for video decoding of HEVC, H.264, MPEG2, MVC, VC-1, WMV9, JPEG/MJPEG and VP8 video standards (for H.264, MVC and JPEG/MJPEG also HW encoding is offered). This embedded GPU is able to drive three independent displays, by using the HDMI and the two miniDP++. Any combinations of these video interfaces are supported.

Other features offered by the N-Series Intel® Pentium® / Celeron® and x5-Series Atom™ family of SoCs, and included in UDOO X86 II board, are two SATA Channels (one used for the common SATA / SSD drives, the other used to implement a M.2 Socket 2 Key B SSD slot), microSD interface, four USB ports (three USB 3.0 on standard Type-A sockets, one USB 2.0 on M.2 Socket 1 Key E Connectivity slot and another USB 2.0 port used for the communications with the ATMEL ATmega32u4 microcontroller), HD Audio and four PCI Express lanes (a PCI express lane is used for the implementation of the Gigabit Ethernet interface, two lanes are carried out on M.2 Socket 2 Key B SSD slot, the remaining is available on M.2 Socket 1 Key E Connectivity Slot)

Through the Intel® Braswell SoC's USB interface #3 pass all the communications with the ATMEL ATmega32u4 microcontroller, which implements the Arduino Leonardo interface: this situation reproduces exactly the situation of an external Arduino board connected to an X86 PC, with the advantages given by an integrated board solution.

All these features, combined together, make UDOO X86 II the most powerful maker board ever.

Please refer to following chapter for a complete list of all the integrated peripherals and the characteristics.

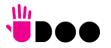

15

# 2.2 Technical specifications

#### SoC

Intel® Pentium® N3710, Quad Core @1.6GHz (Turbo Boost 2.56GHz), 2MB Cache, 6W TDP Intel® Celeron® N3160, Quad Core @1.6GHz (Turbo Boost 2.24GHz), 2MB Cache, 6W TDP

#### Memory

Up to 8GB Dual Channel DDR3L Memory soldered on-board\*

#### Graphics

Integrated Intel® HD Graphics controller
Three independent display support
HW decoding of HEVC(H.265), H.264, MPEG2, MVC, VC-1, VP8, WMV9,
JPEG/MJPEG formats
HW encoding of H.264, MVC and JPEG/MPEG formats

#### Video Interfaces

HDMI connector 2 x miniDP++ connectors

#### Video Resolution

Up to 3840 x 2160 24bpp @ 30Hz, 2560 x 1600 24bpp @60Hz

## Mass Storage

32GB eMMC drive onboard SATA 7p M connector M.2 Key B SSD slot (Type 2242 or 2260 modules accepted) microSD Card slot

### Networking

Realtek RTL811G Gigabit Ethernet controller Gigabit Ethernet LAN interface M.2 Key E Slot for optional Wireless modules

#### **USB**

3 x USB 3.0 Host ports on Type-A sockets 1 x USB 2.0 Host port on M.2 Key E slot

#### PCI-Express

1 x PCI-e x2 port on M.2 Key B SSD Slot 1 x PCI-e x1 port on M.2 Key E slot

#### Audio

HD Audio Codec Realtek ALC283 Combo TRSS connector with Mic In and Line out support S/PDIF signal 2 x Speaker internal headers

#### Serial ports

2 x UART with Flow Control ports

#### Other Interfaces

LPC, 2x I2C, T/S signals, GPIOs on expansion connector I2C UDOO bricks connector SPI Connector Switch/LED Front Panel Header CIR (Consumer InfraRed) Sensor

Arduino Leonardo compatible shield (only 5V shields are supported)

Up to 20 extended GPIOs, multiplexed with other interfaces

Power supply:  $+12V_{DC} \pm 5\%$ 

RTC Coin cell Battery

Operating temperature: 0°C ÷ +60°C\*\* (Commercial temperature)

Dimensions: 120 x 85 mm (4.72" x 3.35").

Supported Operating Systems:

Microsoft® Windows 10, 8.1, 7

Any Linux distribution for X86 64-bit platform

Android-x86

\*\* Temperatures indicated are the maximum temperature that the heatspreader / heatsink can reach in any of its parts. This means that it is customer's responsibility to use any passive cooling solution along with an application-dependent cooling system, capable to ensure that the heatspreader / heatsink temperature remains in the range above indicated.

<sup>\*</sup> Please notice that total amount of 8GB would be usable only with 64-bit OS. Total amount of memory available with a 32-bit OS depends on the OS itself (less than 4GB, however).

# 2.3 Electrical specifications

The UDOO X86 II board needs to be supplied only with an external  $12V_{DC} \pm 5\%$  power supply, minimum 36W (3A) for basic functionalities recommended.

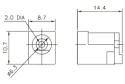

This voltage can be supplied through a standard 6.3mm (internal pin, diameter 2.0 mm) Power Jack (CN21). Internal pin is V<sub>IN</sub> power line.

Mating DC barrel plug: outer diameter 5.5mm, inner diameter 2.1mm.

## 2.3.1 RTC Battery

For the occurrences when the module is not powered with an external power supply, on board there is a cabled coin Lithium Battery to supply, with a 3V voltage, the Real Time Clock embedded inside the Intel® SoC.

Battery used is a cabled CR2032-LD Lithium coin-cell battery, with a nominal capacity of 220mAh.

| Battery connector - CN1 |                  |  |  |  |
|-------------------------|------------------|--|--|--|
| Pin                     | Signal           |  |  |  |
| 1                       | V <sub>RTC</sub> |  |  |  |
| 2                       | GND              |  |  |  |

The battery is not rechargeable, and can be connected to the board using dedicated connector CN5 which is a 2-pin p1.27 mm type MOLEX p/n 53398-0271 or equivalent, with pinout shown in the table on the left.

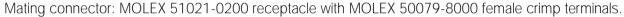

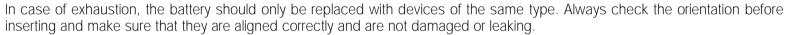

Never allow the batteries to become short-circuited during handling.

! CAUTION: handling batteries incorrectly or replacing with not-approved devices may present a risk of fire or explosion.

Batteries supplied with UDOO X86 II are compliant to requirements of European Directive 2006/66/EC regarding batteries and accumulators. When putting out of order UDOO X86 II, remove the batteries from the board in order to collect and dispose them according to the requirement of the same European Directive above mentioned. Even when replacing the batteries, the disposal has to be made according to these requirements.

## 2.3.2 Power consumption

Using the following setup, and using all possible SoCs offered for UDOO X86 II board, the current consumption (RMS) has been measured on the  $V_{IN}$  Power line when the board is supplied through DC power jack CN23 using a +12 $V_{DC}$  Notebook DC Adapter.

- O.S. Windows 10 Professional
- 32GB eMMC onboard
- USB mouse and keyboard connected
- HDMI display connected, resolution 1920x1080.
- UEFI BIOS Release 1.01

|                                                      | SoC / Configuration           |                               |  |  |
|------------------------------------------------------|-------------------------------|-------------------------------|--|--|
| Status                                               | N3710<br>32GB eMMC<br>8GB RAM | N3160<br>32GB eMMC<br>4GB RAM |  |  |
| Inrush current at boot                               | 920mA                         | 748mA                         |  |  |
| Idle, power saving configuration                     | 307mA                         | 264mA                         |  |  |
| OS Boot, power saving configuration                  | 454mA                         | 342mA                         |  |  |
| Video reproduction@720p, power saving configuration  | 372mA                         | 359mA                         |  |  |
| Video reproduction@1080p, power saving configuration | 487mA                         | 420mA                         |  |  |
| Internal Stress Test Tool, maximum performance       | 1008mA                        | 1020mA                        |  |  |

Independently by the SoC mounted onboard, the following power consumptions are common to all boards:

Battery Backup power consumption: 5.7µA
Soft-Off State power consumption: 53.7mA
Suspend State power consumption: 59.8mA

Please consider that the power consumption depends strongly on the utilization scenario.

For these reasons, it is recommended to use PSU with a minimum power of 36W for basic functionalities

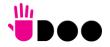

## 2.3.3 Power rails naming convention

In all the tables contained in this manual, Power rails are named with the following meaning:

\_S: Switched voltages, i.e. power rails that are active only when the board is in ACPI's S0 (Working) state. Examples: +3.3V\_S, +5V\_S.

\_A: Always-on voltages, i.e. power rails that are active both in ACPI's S0 (Working), S3 (Standby) and S5 (Soft Off) state. Examples: +5V\_A, +3.3V\_A.

Other suffixes are used for application specific power rails, which are derived from same voltage value of voltage switched rails, if it is not differently stated (for example,  $+5V_{HDMI}$  is derived from  $+5V_{LS}$ , and so on).

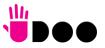

# 2.4 Mechanical specifications

The board dimensions are 120 x 85 mm (4.72" x 3.35").

The printed circuit of the board is made of ten layers, some of them are ground planes, for disturbance rejection.

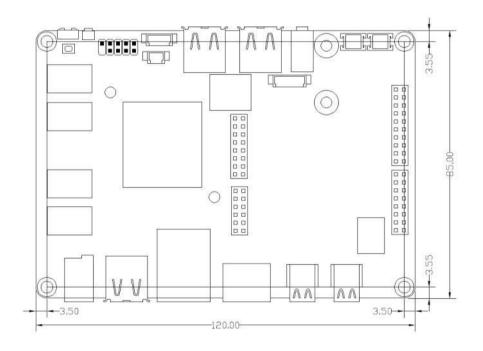

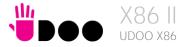

# 2.5 Block diagram

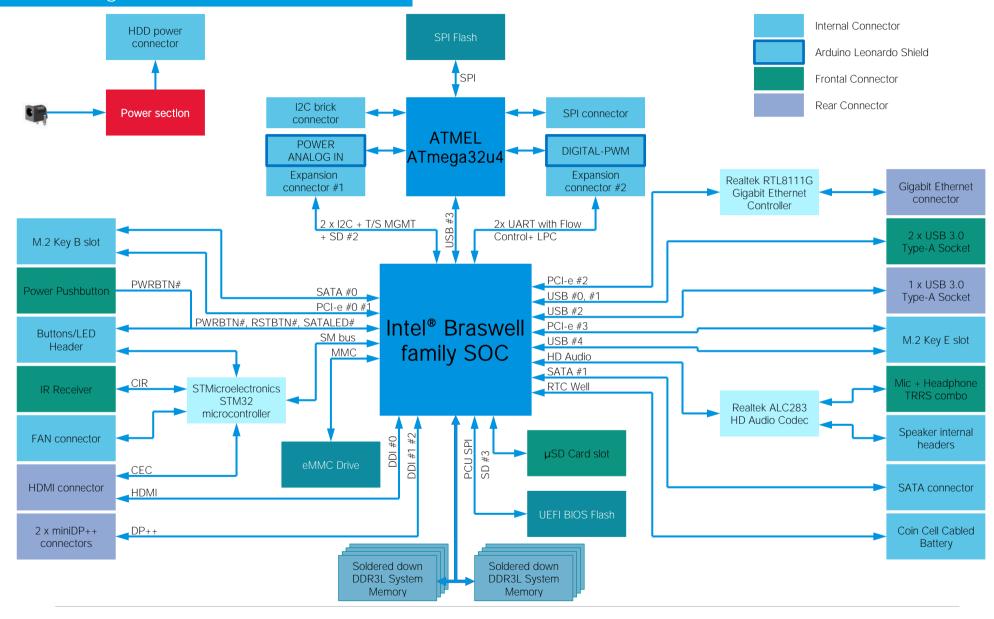

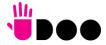

# Chapter 3. CONNECTORS

- Introduction
- Connectors overview
- Connectors description

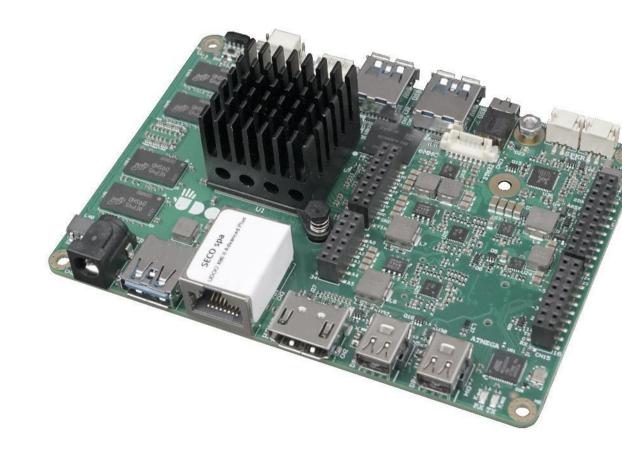

# 3.1 Introduction

On UDOO X86 II board, there are several connectors located on the upper plane. Standard connectors are placed on the same side of PCB, so that it is possible to place them on a panel of an eventual enclosure.

Please be aware that, depending on the configuration purchased, the appearance of the board could be slightly different from the following pictures.

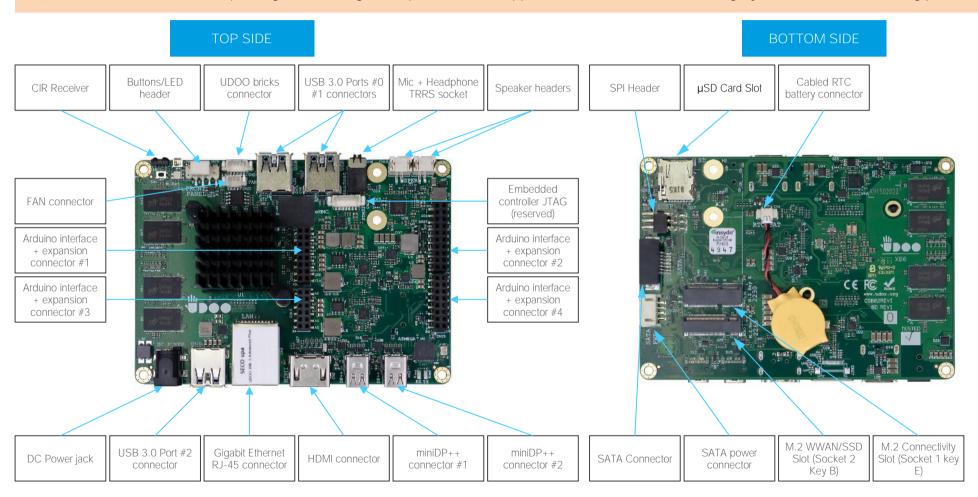

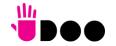

# 3.2 Connectors overview

| Name | Description                                | Name | Description                                                   |
|------|--------------------------------------------|------|---------------------------------------------------------------|
| CN1  | Cabled RTC Battery                         | CN15 | Arduino interface + expansion connector #4                    |
| CN2  | HDMI connector                             | CN16 | SPI Header                                                    |
| CN3  | Gigabit Ethernet connector                 | CN17 | μSD Card Slot                                                 |
| CN4  | miniDP++ connector #2                      | CN18 | SATA Port #1 M 7p connector                                   |
| CN5  | miniDP++ connector #1                      | CN19 | M.2 Connectivity Slot (Socket 1 Key E Type 2230)              |
| CN6  | USB 3.0 Port #0                            | CN20 | M.2 SATA/PCI-e Slot (Socket 2 Key B type 2242 / 3042 or 2260) |
| CN7  | USB 3.0 Port #1                            | CN21 | DC IN Power Jack                                              |
| CN8  | USB 3.0 Port #2                            | CN22 | FAN Header 3p                                                 |
| CN9  | Mic + Headphone TRRS socket                | CN23 | STM Controller JTAG Connector (reserved)                      |
| CN10 | Right Speaker Connector                    | CN24 | UDOO Bricks connector                                         |
| CN11 | Left Speaker Connector                     | CN25 | Button/LED Internal Header                                    |
| CN12 | Arduino interface + expansion connector #1 | CN30 | SATA Power Connector                                          |
| CN13 | Arduino interface + expansion connector #2 | U48  | IR Receiver                                                   |
| CN14 | Arduino interface + expansion connector #3 |      |                                                               |

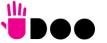

# 3.3 Connectors description

#### 3.3.1 Ethernet connector

| Gigabit Ethernet Connector- CN3 |           |     |           |  |
|---------------------------------|-----------|-----|-----------|--|
| Pin                             | Signal    | Pin | Signal    |  |
| 1                               | GBE_MDI0+ | 5   | GBE_MDI2- |  |
| 2                               | GBE_MDI0- | 6   | GBE_MDI1- |  |
| 3                               | GBE_MDI1+ | 7   | GBE_MDI3+ |  |
| 4                               | GBE_MDI2+ | 8   | GBE_MDI3- |  |

On board, there is a Gigabit Ethernet connector, for the direct connection of the UDOO X86 II module to a wired LAN.

The Ethernet connection is managed by a dedicated Realtek RTL8111G Gigabit Ethernet controller, interfaced to PCI-express port #2.

This interface is compatible both with Gigabit Ethernet (1000Mbps) and with Fast Ethernet (10/100Mbps) Networks. They will configure automatically to work with the existing network.

Please be aware that it will work in Gigabit mode only in case that it is connected to Gigabit Ethernet switches/hubs/routers. For the connection, cables category Cat5e or better are

required. Cables category Cat6 are recommended for noise reduction and EMC compatibility issues, especially when the length of the cable is significant.

GBE\_MDI0+/GBE\_MDI0-: Ethernet Controller Media Dependent Interface (MDI) I/O differential pair #0. It is the first differential pair in Gigabit Ethernet mode, and the Transmit differential pair in 10/100 Mbps modes.

GBE\_MDI1+/GBE\_MDI1-: Ethernet Controller Media Dependent Interface (MDI) I/O differential pair #1. It is the second differential pair in Gigabit Ethernet mode, and the Receive differential pair in 10/100 Mbps modes.

GBE\_MDI2+/GBE\_MDI2-: Ethernet Controller Media Dependent Interface (MDI) I/O differential pair #2. It is the third differential pair in Gigabit Ethernet mode; it is not used in 10/100Mbps modes.

GBE\_MDI3+/GBE\_MDI3-: Ethernet Controller Media Dependent Interface (MDI) I/O differential pair #3. It is the fourth differential pair in Gigabit Ethernet mode; it is not used in 10/100Mbps modes.

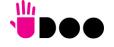

## 3.3.2 USB ports

The Intel® Braswell family of SoCs used on UDOO X86 II board can manage up to four USB SuperSpeed (i.e., USB 3.0 compliant) ports and five High Speed (i.e. USB 2.0 compliant) ports. There is only one dedicated High Speed port, the other four ports are shared with the SuperSpeed ports, i.e. they can be used either by USB 2.0 or USB 3.0.

| USB 3.0 port#0 type A receptacle - CN6 |                     |     |            |  |
|----------------------------------------|---------------------|-----|------------|--|
| Pin                                    | Signal              | Pin | Signal     |  |
| 1                                      | +5V <sub>USB0</sub> | 5   | USB_SSRX0- |  |
| 2                                      | USB_P0-             | 6   | USB_SSRX0+ |  |
| 3                                      | USB_P0+             | 7   | GND        |  |
| 4                                      | GND                 | 8   | USB_SSTX0- |  |
|                                        |                     | 9   | USB_SSTX0+ |  |

The USB 3.0 ports #0 and #1 are available on two single USB connectors, CN6 and CN7, placed on the same side of the PCB ("Frontal"), while USB 3.0 port #2 is available on USB connector CN8 placed on the opposite side ("Rear"). "Rear" and "Frontal" terms are used considering a possible application of this board with an enclosure). The connectors used are standard USB 3.0 type-A receptacles.

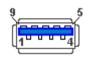

Since these connectors are standard type-A receptacle, they can be connected to all types of USB 1.1 / USB 2.0 / USB 3.0 devices using standard-A USB 3.0 or USB 2.0 plugs.

For USB 3.0 connections it is mandatory the use of SuperSpeed certified cables, whose SuperSpeed differential pairs are individually shielded inside the global cable's external shielding.

| US  | USB 3.0 port#1 type A receptacle - CN7 |     |            |  |
|-----|----------------------------------------|-----|------------|--|
| Pin | Signal                                 | Pin | Signal     |  |
| 1   | +5V <sub>USB1</sub>                    | 5   | USB_SSRX1- |  |
| 2   | USB_P1-                                | 6   | USB_SSRX1+ |  |
| 3   | USB_P1+                                | 7   | GND        |  |
| 4   | GND                                    | 8   | USB_SSTX1- |  |
|     |                                        | 9   | USB_SSTX1+ |  |

| USB 3.0 port #2 type-A receptacle - CN8 |         |     |            |  |
|-----------------------------------------|---------|-----|------------|--|
| Pin                                     | Signal  | Pin | Signal     |  |
| 1                                       | +5Vusb2 | 5   | USB_SSRX2- |  |
| 2                                       | USB_P2- | 6   | USB_SSRX2+ |  |
| 3                                       | USB_P2+ | 7   | GND        |  |
| 4                                       | GND     | 8   | USB_SSTX2- |  |
|                                         |         | 9   | USB_SSTX2+ |  |

Signal description:

USB\_P0+/USB\_P0-: USB 2.0 Port #0 differential pair.

USB\_SSRX0+/USB\_SSRX0-: USB Super Speed Port #0 receive differential pair.

USB\_SSTX0+/USB\_SSTX0-: USB Super Speed Port #0 transmit differential pair.

USB\_P1+/USB\_P1-: USB 2.0 Port #1 differential pair.

USB\_SSRX1+/USB\_SSRX1-: USB Super Speed Port #1 receive differential pair. USB\_SSTX1+/USB\_SSTX1-: USB Super Speed Port #1 transmit differential pair.

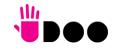

USB\_P2+/USB\_P2-: USB 2.0 Port #2 differential pair.

USB\_P3+/USB\_P4-: USB 2.0 Port #3 differential pair.

Common mode chokes are placed on all USB differential pairs for EMI compliance.

For ESD protection, on all data and voltage lines are placed clamping diodes for voltage transient suppression.

Please be aware that Windows® 7 OS doesn't have native support for the xHCl controller. It will be supported only after installing chipset's driver. This could lead to problems during OS installation, since during this phase USB keyboard and mouse will not work, if connected to any of the USB ports available on UDOO X86 II board.

It is possible to force the UEFI BIOS support for Mouse and Keyboard on USB ports by entering "InsydeH2O Setup utility" ("Advanced" menu → "Other Configuration" submenu → "Win7 Keyboard/Mouse Support", see paragraph 4.3.9) before performing Windows® 7 and chipset's driver installation

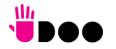

### 3.3.3 HDMI connector

| HDMI Connector - CN2 |             |     |                     |  |  |
|----------------------|-------------|-----|---------------------|--|--|
| Pin                  | Signal      | Pin | Signal              |  |  |
| 1                    | TMDS_LANE2+ | 2   | GND                 |  |  |
| 3                    | TMDS_LANE2- | 4   | TMDS_LANE1+         |  |  |
| 5                    | GND         | 6   | TMDS_LANE1-         |  |  |
| 7                    | TMDS_LANE0+ | 8   | GND                 |  |  |
| 9                    | TMDS_LANEO- | 10  | TMDS_CLK+           |  |  |
| 11                   | GND         | 12  | TMDS_CLK-           |  |  |
| 13                   | CEC         | 14  |                     |  |  |
| 15                   | SCL         | 16  | SDA                 |  |  |
| 17                   | GND         | 18  | +5V <sub>HDMI</sub> |  |  |
| 19                   | HPD         |     |                     |  |  |

The Intel® Braswell family of SoCs offer three Digital Display Interfaces, configurable to work in HDMI/DVI/DP++ modes.

On the UDOO X86 II board, the Digital Display Interface #0 is used to implement a HDMI interface.

Therefore, on-board it is available a standard certified HDMl connector, right-angle, type A, WIN WIN P/N WDMl-19F4L1BN5U1.

Signals involved in HDMI management are the following:

TMDS CLK+/TMDS CLK-: TMDS differential Clock.

TMDS\_LANEO+/TMDS\_LANEO-: TMDS differential pair #0

TMDS\_LANE1+/TMDS\_LANE1-: TMDS differential pair #1

TMDS\_LANE2+/TMDS\_LANE2-: TMDS differential pair #2

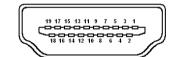

SDA: DDC Data line for HDMI panel. Bidirectional signal, electrical level  $+5V_{HDMI}$  with a  $2k\Omega$  pull-up resistor.

SCL: DDC Clock line for HDMI panel. Output signal, electrical level  $+5V_{\text{HDMI}}$  with a  $2k\Omega$  pull-up

#### resistor.

CEC: HDMI Consumer Electronics Control (CEC) Line. Bidirectional signal, electrical level +3.3V\_A with a 27kΩ pull-up resistor and Schottky Diode.

HPD: Hot Plug Detect Input signal.  $+3.3V_S$  electrical level signal with  $100k\Omega$  pull-down resistor

For ESD protection, on all data and voltage lines are placed clamping diodes for voltage transient suppression.

Always use HDMI-certified cables for the connection between the board and the HDMI display; a category 2 (High-Speed) cable is recommended for higher resolutions, category 1 cables can be used for 720p resolution.

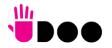

## 3.3.4 miniDP++ Connectors

| miniDP++ Connector # 1- CN5 |            |     |                           |
|-----------------------------|------------|-----|---------------------------|
| Pin                         | Signal     | Pin | Signal                    |
| 1                           | GND        | 2   | DP1_HPD                   |
| 3                           | DP1_LANE0+ | 4   | CAD                       |
| 5                           | DP1_LANEO- | 6   | HDMI1_CEC                 |
| 7                           | GND        | 8   | GND                       |
| 9                           | DP1_LANE1+ | 10  | DP1_LANE3+                |
| 11                          | DP1_LANE1- | 12  | DP1_LANE3-                |
| 13                          | GND        | 14  | GND                       |
| 15                          | DP1_LANE2+ | 16  | HDMI1_CTRL_CLK / DP1_AUX+ |
| 17                          | DP1_LANE2- | 18  | HDMI1_CTRL_DAT / DP1_AUX- |
| 19                          | GND        | 20  | +3.3V_S                   |

| miniDP++ Connector #2- CN4 |            |     |                           |
|----------------------------|------------|-----|---------------------------|
| Pin                        | Signal     | Pin | Signal                    |
| 1                          | GND        | 2   | DP_HPD                    |
| 3                          | DP2_LANE0+ | 4   | CAD                       |
| 5                          | DP2_LANEO- | 6   | HDMI2_CEC                 |
| 7                          | GND        | 8   | GND                       |
| 9                          | DP2_LANE1+ | 10  | DP2_LANE3+                |
| 11                         | DP2_LANE1- | 12  | DP2_LANE3-                |
| 13                         | GND        | 14  | GND                       |
| 15                         | DP2_LANE2+ | 16  | HDMI2_CTRL_CLK / DP2_AUX+ |
| 17                         | DP2_LANE2- | 18  | HDMI2_CTRL_DAT / DP2_AUX- |
| 19                         | GND        | 20  | +3.3V_S                   |

On the UDOO X86 II board, the Digital Display Interfaces #1 and #2 are used to implement a multimode Display Port (DP++)interface, i.e. it can be used to support DP displays directly and, through an external adapter, also HDMI or DVI displays.

Such an interface is available on as many miniDP connectors, type Pulse Electronics p/n E9320-001-01 or equivalent, with the pinout shown in the table on the left.

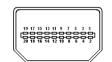

The configuration of this interface in DP or HDMI/DVI mode is automatic, and it is driven by the CAD signals available on pin 4.

When a DP cable is connected, then the CAD signal is not connected; this interface will recognize it, and on pins 16/18 there will be the Display Port Auxiliary channel signals. Instead, when a DP-to-HDMl adapter is mounted, it will drive opportunely the CAD signal, which will make available HDMl\_CTRL\_CLK and HDMl\_CTRL\_DAT signals on the same pins.

Further signals involved in DP management are the following:

DPx\_LANEO+/DPx\_LANEO-: Display Port differential pair #0.

DPx\_LANE1+/DPx\_LANE1-: Display Port differential pair #1.

DPx\_LANE2+/DPx\_LANE2-: Display Port differential pair #2.

DPx\_LANE3+/DPx\_LANE3-: Display Port differential pair #3.

DPx\_HPD: Hot Plug Detect Input signal.

HDMIx\_CEC: HDMI Consumer Electronics Control (CEC) Line. This signal is used only for HDMI compatibility when a HDMI adapter is connected to the DP connector.

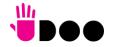

### 3.3.5 Audio interfaces

In the UDOO X86 II board, audio functionalities are provided by a Realtek ALC283 High Definition Audio Codec.

| TRRS Audio socket- CN9 |                             |  |  |
|------------------------|-----------------------------|--|--|
| Pin                    | Signal                      |  |  |
| TIP                    | Headphone Out Left Channel  |  |  |
| RING1                  | Headphone Out Right Channel |  |  |
| RING2                  | GND                         |  |  |
| SLEEVE                 | MIC_IN                      |  |  |

In order to reduce the space dedicated to connectors, there is a TRRS Combo Audio Socket, i.e. a single socket which offer both stereo Line Out and Mic In functionalities.

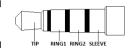

Such TRRS Combo Audio socket can be used with any 4-poles 3.5mm diameter audio jack, with pinout compatible with the most recent Headsets, shown in the table on the left.

# Right Speaker Connector- CN10

| Pin | Signal                  |
|-----|-------------------------|
| 1   | Speaker Right Channel + |
| 2   | Speaker Right Channel - |

Additionally, it is also possible to connect external stereo speakers by using the dedicated connectors CN10 and CN11, which are two connectors type HR p/n A2001WV-S-02PD01 or equivalent.

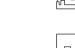

Mating connector: HR p/n A2001H-02P with A2001 series female crimp terminals.

## Left Speaker Connector- CN11

Speaker Left Channel -Speaker Left Channel +

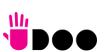

### 3.3.6 Buttons / LED header

| Buttons / LED Header - CN25 |          |     |                |
|-----------------------------|----------|-----|----------------|
| Pin                         | Signal   | Pin | Signal         |
| 1                           | HD_LED_P | 2   | FP PWR_P/SLP_N |
| 3                           | HD_LED_N | 4   | FP PWR_N/SLP_P |
| 5                           | RST_SW_N | 6   | PWR_SW_P       |
| 7                           | RST_SW_P | 8   | PWR_SW_N       |
| 9                           |          |     |                |

To allow the integration of a UDOO X86 II based system inside a box PC-like, there is a connector on the board that allows to remote signals for the Power Button (to be used to put the system in a Soft Off State, or awake from it), for the Reset Button, and the signal for optional LED signaling activity on SATA Channel and Power On states.

The pinout of this connector complies with Intel® Front Panel I/O connectivity Design Guide, Switch/LED Front Panel section, chapter 2.2. It is shown in the table on the left.

Connector CN25 is an internal 9-pin standard male pin header, p 2.54 mm, 5+4 pin, h= 6mm, type NELTRON p/n 2213S-10G-E10 or equivalent.

## Signals Description

HD\_LED\_P: Hard Disk Activity LED signal's pull-up to  $+5V_S$  voltage (510 $\Omega$  pull-up).

HD\_LED\_N: Hard Disk Activity LED output signal

RST SW N: Reset Button GND

RST\_SW\_P: Reset button input signal. This signal has to be connected to an external momentary pushbutton (contacts normally open). When the pushbutton is pressed, the pulse of Reset signal will cause the reset of the board.  $+3.3V_A$  electrical level with  $10k\Omega$  pull-up.

PWR\_SW\_P: Power button input signal,  $+3.3V_A$  electrical level with  $10k\Omega$  pull-up. This signal can be connected to an external momentary pushbutton (contacts normally open). Upon the pressure of this pushbutton, the pulse of this signal will let the switched voltage rails turn on or off. Please be aware that this signal is also driven by the momentary pushbutton located on-board, near the Consumer Infrared receiver.

PWR\_SW\_N: Power button GND

FP PWR\_P/SLP\_N: Power/Sleep messaging LED terminal 1 with 510Ω pull-up resistor to +5V\_A voltage. Connect it to an extremity of a dual-color power LED for power ON/OF, sleep and message waiting signaling. Please refer to Intel® Front Panel I/O connectivity Design Guide, chapter 2.2.4, for LED functionalities and signal meaning.

FP PWR\_N/SLP\_P: Power/Sleep messaging LED terminal 2 with  $510\Omega$  pull-up resistor to  $+5V_A$  voltage. Connect it to the other extremity of the dual-color power LED above mentioned.

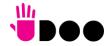

## 3.3.7 $\mu$ SD slot

The SoCs used on UDOO X86 II module offer a SD 3.0 compliant interface, that can be used to implement another mass storages media other than the optional internal eMMC and the two SATA interfaces.

This SD interface is carried to a standard µSD card slot (CN17), soldered on top side of the module, push-push type.

## 3.3.8 S-ATA connectors

| S-ATA Connector - CN18 |           |  |  |
|------------------------|-----------|--|--|
| Pin                    | Signal    |  |  |
| 1                      | GND       |  |  |
| 2                      | SATA1_Tx+ |  |  |
| 3                      | SATA1_Tx- |  |  |
| 4                      | GND       |  |  |
| 5                      | SATA1_Rx- |  |  |
| 6                      | SATA1_Rx+ |  |  |
| 7                      | GND       |  |  |

The N-series Intel® Pentium® / Celeron® and x5-Series Atom™ SoCs embed a SATA Controller, which offers two SATA III, 6.0 Gbps interfaces.

Of these interfaces, one SATA channel is carried out to a standard male S-ATA connector, CN18 (the other SATA channel is available on the M.2 Key B socket, CN20, please check par. 3.3.9).

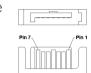

Here following the signals related to SATA interface:

SATA1\_TX+/SATA1\_TX-: Serial ATA Channel #1 Transmit differential pair

SATA1\_RX+/SATA1\_RX-: Serial ATA Channel #1 Receive differential pair

10nF AC series decoupling capacitors are placed on each line of SATA differential pairs.

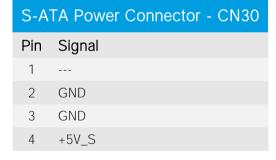

A dedicated power connector, CN21, can be used to give supply to external Hard Drives (or Solid State Drives) connected to the SATA male connector.

The dedicated power connector is a 4-pin male connector, type JST p/n S4B-PH-SM4-TB or equivalent, with pinout shown in the table on the left.

Mating connector: JST PHR-4 crimp housing with JST SPH-002T-P0.5L crimp terminals.

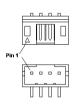

## 3.3.9 M.2 SATA/PCI-e Slot: Socket 2 Key B type 2242/3042/2260

| M.2 SATA/PCI-e Slot - CN20 |                     |     |            |
|----------------------------|---------------------|-----|------------|
| Pin                        | Signal              | Pin | Signal     |
| 1                          |                     | 2   | +3.3V_S    |
| 3                          | GND                 | 4   | +3.3V_S    |
| 5                          | GND                 | 6   |            |
| 7                          |                     | 8   |            |
| 9                          |                     | 10  |            |
| 11                         | GND                 |     |            |
|                            |                     | 20  |            |
| 21                         |                     | 22  |            |
| 23                         |                     | 24  |            |
| 25                         |                     | 26  |            |
| 27                         | GND                 | 28  |            |
| 29                         | PCle1_Rx-           | 30  |            |
| 31                         | PCle1_Rx+           | 32  |            |
| 33                         | GND                 | 34  |            |
| 35                         | PCle1_Tx-           | 36  |            |
| 37                         | PCle1_Tx+           | 38  |            |
| 39                         | GND                 | 40  |            |
| 41                         | SATAO_Rx+/PCleO_Rx- | 42  |            |
| 43                         | SATAO_Rx-/PCleO_Rx+ | 44  |            |
| 45                         | GND                 | 46  |            |
| 47                         | SATAO_Tx-/PCleO_Tx- | 48  |            |
| 49                         | SATAO_Tx+/PCleO_Tx+ | 50  | PLT_RST#   |
| 51                         | GND                 | 52  | PCIE_REQ0# |
| 53                         | PCle0_Clock-        | 54  |            |
| 55                         | PCle0_Clock+        | 56  |            |
| 57                         | GND                 | 58  |            |

The mass storage capabilities of the UDOO X86 II are completed by an M.2 SSD Slot, which allow plugging M.2 Socket 2 Key B Solid State Drives with SATA interface or PCI-e x2 interface (PCI-e x1 is also supported).

The connector used for the M.2 SATA/PCI-e slot is CN20, which is a standard 75 pin M.2 Key B connector, type LOTES p/n APCI0087-P001A, H=8.5 mm, with the pinout shown in the table on the left.

On the UDOO X86 II board there is also a Threaded Spacer which allows the placement of M.2 Socket 2 Key B SATA/PCI-e modules in 2260 size.

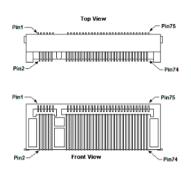

It is possible to place also modules in 2242 or 3042 size, by using a M/F Spacer which allows fixing the M.2 module on the spacer already available on the PCB, deemed for the fixing of the M.2 connectivity slot (see next paragraph)

Here following the signals related to the SATA interface:

SATAO\_Tx+/SATAO\_Tx-: Serial ATA Channel #0 Transmit differential pair

SATAO\_Rx+/SATAO\_Rx-: Serial ATA Channel #0 Receive differential pair

10nF AC series decoupling capacitors are placed on each line of SATA differential pairs.

Here following the signals related to the PCI-e interface:

PCIeO TX+/PCIeO TX-: PCI Express lane #0, Transmitting Output Differential pair

PCIeO RX+/PCIeO RX-: PCI Express lane #0, Receiving Input Differential pair

PCle1 TX+/PCle1 TX-: PCl Express lane #1, Transmitting Output Differential pair

PCle1\_RX+/PCle1\_RX-: PCl Express lane #1, Receiving Input Differential pair

PCleO Clock+ / PCleO Clock-: PCl Express Reference Clock for lane #2, Differential Pair

PLT\_RST#: Reset Signal that is sent from the SoC to all PCI-e devices available on the board (i.e. the GbE controller, the PCI-e based SSD modules plugged in the CN20 slot and the connectivity modules plugged in CN19 slot)It is a 3.3V active-low signal.

PCIe\_REQ0#: PCI Express Clock Request Input, active low signal. This signal shall be driven

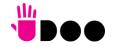

| 59 |          | 60 |         |
|----|----------|----|---------|
| 61 |          | 62 |         |
| 63 |          | 64 |         |
| 65 |          | 66 |         |
| 67 |          | 68 |         |
| 69 | CONFIG_1 | 70 | +3.3V_S |
| 71 | GND      | 72 | +3.3V_S |
| 73 | GND      | 74 | +3.3V_S |
| 75 |          |    |         |
|    |          |    |         |

low by any module inserted in the connectivity slot, in order to ensure that the SoC makes available the reference clock.

CONFIG\_1: Configuration input signal,  $+3.3V_S$  signal with  $10k\Omega$  pull-up. This signal is necessary to switch between the S-ATA and the PCI-e signals on the pins 41/43/47/49 of connector CN20. When CONFIG\_1 signal is high, then PCI-e x 2 interface is available on connector CN20. When the signal is driven low, then SATA interface will be available. The selection is automatic, since according to M.2 specifications for Socket2 SSD modules, CONFIG\_1 signal must be low for SSD based modules and high for PCI-e based modules.

The PCI-e x2 interface can be used also for different purposes other than SSD modules, but it is important that the CONFIG\_1 signal is driven properly (it can be left unconnected on PCI-e

based modules, due to the presence of the pull-up resistor on the platform).

## 3.3.10 M.2 Connectivity Slot: Socket 1 Key E Type 2230

|     |           | M.2 Connectivity Sl | ot - CN19 |
|-----|-----------|---------------------|-----------|
| Pin | Signal    | Pin                 | Signal    |
| 1   | GND       | 2                   | +3.3V_A   |
| 3   | USB_P4+   | 4                   | +3.3V_A   |
| 5   | USB_P4-   | 6                   |           |
| 7   | GND       | 8                   |           |
| 9   |           | 10                  |           |
| 11  |           | 12                  |           |
| 13  |           | 14                  |           |
| 15  |           | 16                  |           |
| 17  |           | 18                  | GND       |
| 19  |           | 20                  |           |
| 21  |           | 22                  |           |
| 23  |           |                     |           |
|     |           | 32                  |           |
| 33  | GND       | 34                  |           |
| 35  | PCle3_Tx+ | 36                  |           |
|     |           |                     |           |

It is possible to increase the connectivity of the UDOO X86 II board by using M.2 Socket 1 Key E connectivity modules (i.e. modules with functionalities like WiFi + Bluetooth).

The connector used for the M.2 Connectivity slot is CN19, which is a standard 75 pin M.2 Key E connector, type LOTES p/n APCI0076-P001A, H=4.2mm, with the pinout shown in the table on the left.

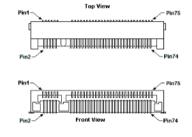

On the UDOO X86 II board there is also a Threaded Spacer which allows the placement of M.2 Socket 1 Key E connectivity modules in 2230 size.

Here following the signals related to this connectivity interface:

USB\_P4+/USB\_P4-: USB 2.0 Port #4 differential pair.

PCle3\_TX+/PCle3\_TX-: PCl Express lane #3, Transmitting Output Differential pair

PCle3\_RX+/PCle3\_RX-: PCl Express lane #3, Receiving Input Differential pair

PCle3\_Clock+ / PCle3\_Clock-: PCl Express Reference Clock for lane #3, Differential Pair

M.2\_WAKE#: Board's Wake Input, 3.3V\_A active low signal. It must be externally driven by the Connectivity module plugged in the slot when it requires waking up the system.

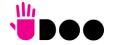

| 37 | PCle3_Tx-  | 38 |              |
|----|------------|----|--------------|
| 39 | GND        | 40 |              |
| 41 | PCle3_Rx+  | 42 |              |
| 43 | PCle3_Rx-  | 44 |              |
| 45 | GND        | 46 |              |
| 47 | PCle3_CLK+ | 48 |              |
| 49 | PCle3_CLK- | 50 | SUS_CLK      |
| 51 | GND        | 52 | PLT_RST#     |
| 53 | PCle_REQ3# | 54 | BT_DISABLE#  |
| 55 | M.2_WAKE#  | 56 | WIFI_DISABLE |
| 57 | GND        | 58 |              |
| 59 |            | 60 |              |
| 61 |            | 62 |              |
| 63 | GND        | 64 |              |
| 65 |            | 66 |              |
| 67 |            | 68 |              |
| 69 | GND        | 70 |              |
| 71 |            | 72 | +3.3V_A      |
| 73 |            | 74 | +3.3V_A      |
| 75 | GND        |    |              |
|    |            |    |              |

PLT\_RST#: Reset Signal that is sent from the SoC to all PCI-e devices available on the board (i.e. the GbE controller, the PCI-e based SSD modules plugged in the CN20 slot and the connectivity modules plugged in CN19 slot). It is a 3.3V active-low signal.

PCIe\_REQ3#: PCI Express Clock Request Input, active low signal. This signal shall be driven low by any module inserted in the connectivity slot, in order to ensure that the SoC makes available the reference clock.

SUS\_CLK: 32.768kHz Clock provided by the UDOO X86 II board to the module plugged in the slot CN17. +3.3V\_A electrical level.

BT\_DISABLE#: Bluetooth module disable, active low signal, +3.3V\_A electrical level. This signal can be used to disable Bluetooth functionalities of any connectivity module plugged in CN16 Slot. This signal is also managed by UEFI BIOS (see par. 4.5, "Bluetooth on M.2").

WIFI\_DISABLE#; WiFi module disable, active low signal, +3.3V\_A electrical level. This signal can be used to disable WiFi functionalities of any connectivity module plugged in CN16 Slot. This signal is also managed by UEFI BIOS (see par. 4.5, "WiFi on M.2")

## 3.3.11 FAN connector

| FAN Connector - CN22 |              |  |  |
|----------------------|--------------|--|--|
| Pin                  | Signal       |  |  |
| 1                    | GND          |  |  |
| 2                    | FAN_POWER    |  |  |
| 3                    | FAN_TACHO_IN |  |  |

Depending on the usage model of UDOO X86 II, for critical applications/environments on UDOO X86 II it is available a 3-pin single line SMT connector for an external +12V<sub>DC</sub> FAN.

The Connector is a type MOLEX 53398-0571 or equivalent, with pinout shown in the table on the left.

Mating connector: MOLEX 51021-0300 receptacle with MOLEX 50079-8000 female crimp terminals.

Please be aware that the use of an external fan depends strongly on customer's application/installation.

FAN\_POWER: +12V\_A derived power rail for FAN.

FAN\_TACHO\_IN: tachometric input from the FAN to the embedded microcontroller,  $+3.3V_S$  electrical level signal with  $10k\Omega$  pull-up resistor.

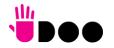

#### 3.3.12 UDOO Bricks connector

| UDO | UDOO Bricks connector – CN24 |  |  |
|-----|------------------------------|--|--|
| Pin | Signal                       |  |  |
| 1   | +3.3V_C                      |  |  |
| 2   | ALERT#                       |  |  |
| 3   | C_SDA0                       |  |  |
| 4   | C_SCL0                       |  |  |
| 5   | GND                          |  |  |

This connector, managed by the ATMEL ATmega32u4 microcontroller, allows augmenting features offered by the UDOO X86 II board, by adding the UDOO Bricks external sensor modules.

The connector used is type MOLEX p/n 53398-0571 or equivalent, with the pinout shown in the table on the left.

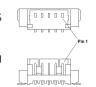

Mating connector: MOLEX 51021-0500 receptacle with MOLEX 50079-8000 female crimp terminals.

ALERT#: I2C Bus Alert. Input Signal, electrical level +3.3V C. It is managed through the ATMEL ATmega32u4 Port D Bit

C SDA0: I2C data line. Bidirectional signal, electrical level +3.3V C with  $10k\Omega$  pull-up resistor. It is managed by the ATMEL ATmega32u4 Port D Bit 1

C SCL0: I2C clock line. Bidirectional signal, electrical level +3.3V C with 10kΩ pull-up resistor. It is managed by the ATMEL ATmega32u4 Port D Bit 0

#### 3.3.13 SPI Header

| SPI Header - CN16 |          |     |          |
|-------------------|----------|-----|----------|
| Pin               | Signal   | Pin | Signal   |
| 1                 | SPI_MISO | 2   | 5V_C     |
| 3                 | SPI_CLK  | 4   | SPI_MOSI |
| 5                 | RESET    | 6   | GND      |

This pin header, managed by the ATMEL ATmega32u4 microcontroller, has been implemented in order to allow the compatibility with existing Arduino sketches.

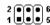

The connector, CN16 is an internal 10-pin standard right angle male pin header, p 2.54 mm, h= 6.1mm.

SPI MISO: SPI Master In Slave Out input signal, electrical level +5V C. It is managed through the ATMEL ATmega32u4 Port B Bit 3

SPI MOSI: SPI Master Out Slave In output signal, electrical level +5V C. It is managed through the ATMEL ATmega32u4 Port B Bit 2

SPI\_CLK: SPI Clock output signal electrical level +5V\_C. It is managed through the ATMEL ATmega32u4 Port B Bit 1

RESET: Sketch reset input signal, electrical 5V C

## 3.3.14 ARDUINO interface + expansion connectors

On four dedicated female headers p.2.54mm are realised both the Arduino Leonardo interface (managed by the ATMEL ATmega32u4 microcontroller) and the expansion interface, managed by the Intel® Braswell SoCs.

On the "internal" rows of these headers is implemented the Arduino interface, while on the "external" rows are available the expansion interfaces.

This will allow the plugging of Arduino Leonardo-compatible sketches on these connectors, while leaving the further expansion interfaces free for use. Please be aware that only 5V sketches are supported.

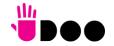

|     | Arduino / Expansion Socket #1 - CN12 |     |                      |  |  |
|-----|--------------------------------------|-----|----------------------|--|--|
|     | Expansion side                       | Д   | rduino Leonardo Side |  |  |
| Pin | Signal                               | Pin | Signal               |  |  |
| 2   | SPDIF_OUT                            | 1   |                      |  |  |
| 4   | SDIO_CLK                             | 3   | IOREF (+5V_C)        |  |  |
| 6   | SDIO_CMD                             | 5   | RESET#               |  |  |
| 8   | SDIO_DATO                            | 7   | +3.3V_C              |  |  |
| 10  | SDIO_DAT1                            | 9   | +5V_C                |  |  |
| 12  | SDIO_DAT2                            | 11  | GND                  |  |  |
| 14  | SDIO_DAT3                            | 13  | GND                  |  |  |
| 16  | SDIO_WAKE#                           | 15  | +12V_A               |  |  |

|     | Arduino / Expansion Socket #3- CN14 |     |                       |  |  |
|-----|-------------------------------------|-----|-----------------------|--|--|
|     | Expansion side                      | Δ   | arduino Leonardo Side |  |  |
| Pin | Signal                              | Pin | Signal                |  |  |
| 2   | TS_I2C_SDA                          | 1   | AO                    |  |  |
| 4   | TS_I2C_SCL                          | 3   | A1                    |  |  |
| 6   | TS_INT#                             | 5   | A2                    |  |  |
| 8   | TS_RST#                             | 7   | A3                    |  |  |
| 10  | I2CO_SDA                            | 9   | A4                    |  |  |
| 12  | I2C0_SCL                            | 11  | A5                    |  |  |

|     | Arduino / Expansion Socket #2 - CN13 |     |                |  |  |
|-----|--------------------------------------|-----|----------------|--|--|
| Α   | rduino Leonardo side                 |     | Expansion Side |  |  |
| Pin | Signal                               | Pin | Signal         |  |  |
| 19  | D3/SCL                               | 20  | 1.8V_A         |  |  |
| 17  | D2/SDA                               | 18  | GND            |  |  |
| 15  | AREF                                 | 16  | PLT_RST#       |  |  |
| 13  | GND                                  | 14  | LPC_SERIRQ#    |  |  |
| 11  | IO13*                                | 12  | LPC_CLK        |  |  |
| 9   | IO12                                 | 10  | LPC_FRAME#     |  |  |
| 7   | IO11*                                | 8   | LPC_AD3        |  |  |
| 5   | IO10*                                | 6   | LPC_AD2        |  |  |
| 3   | 109*                                 | 4   | LPC_AD1        |  |  |
| 1   | 108                                  | 2   | LPC_AD0        |  |  |

|     | Arduino / Expansion Socket #4 - CN15 |     |                |  |  |
|-----|--------------------------------------|-----|----------------|--|--|
| A   | rduino Leonardo side                 |     | Expansion Side |  |  |
| Pin | Signal                               | Pin | Signal         |  |  |
| 15  | D7                                   | 16  | UART2_RXD      |  |  |
| 13  | D6*                                  | 14  | UART2_TXD      |  |  |
| 11  | D5*                                  | 12  | UART2_CTS#     |  |  |
| 9   | D4                                   | 10  | UART2_RTS#     |  |  |
| 7   | D3/SCL                               | 8   | UART1_RXD      |  |  |
| 5   | D2/SDA                               | 6   | UART1_TXD      |  |  |
| 3   | D1/TX                                | 4   | UART1_CTS#     |  |  |
| 1   | D0/RX                                | 2   | UART1_RTS#     |  |  |

The ATMEL ATmega32u4microcontroller is connected to the Intel® Braswell via an internal USB. It's exactly the same thing as having an Arduino Leonardo board attached via USB to a standard PC.

It is therefore possible refer to Arduino Leonardo documentation for a description of related signals, and the way to use them.

Here following the description of the "expansion" signals available on these connectors:

SPDIF\_OUT: Realtek ALC283 S/PDIF Out signal,  $12mA@75\Omega$  driving capability.

SDIO\_CLK: Intel® Braswell SD/MMC Port #2 Clock line, 1.8V\_A electrical level output signal. To be used exclusively as a GPIO signal.

SDIO\_CMD: Intel® Braswell SD/MMC Port #2 Command line, 1.8V\_A electrical level bidirectional signal. To be used exclusively as a GPIO signal.

SDIO\_DAT[0..3]: Intel® Braswell SD/MMC Port #2 Data bus. 1.8V\_A electrical level bidirectional signals. To be used exclusively as GPIO signals.

SDIO\_WAKE#: Wake capable input signal, 1.8V\_A electrical level input.

TS\_I2C\_SDA: Touch-screen dedicated I2C Bus data line. Bidirectional signal, electrical level +1.8V\_A. It is managed by Intel® Braswell SoCs' I2C port #5.

TS\_I2C\_SCL: Touch-screen dedicated I2C Bus clock line. Bidirectional signal, electrical level +1.8V\_A. It is managed by Intel® Braswell SoCs' I2C port #5.

TS\_INT#: +1.8V\_A electrical level input. This signal can be used to serve the interrupt request of an eventual external Touch Screen connected to the dedicated I2C interface. It is also possible to use this signal as a GPIO.

TS\_RST#: +1.8V\_A electrical level output. This signal can be used to drive a reset of an eventual external Touch Screen connected to the dedicated I2C interface. It is also possible to use this signal as a GPIO.

12C0\_SDA: I2C Bus data line. Bidirectional signal, electrical level +1.8V\_A. It is managed by Intel® Braswell SoCs' I2C port #0.

12C0\_SCL: 12C Bus clock line. Bidirectional signal, electrical level +1.8V\_A. It is managed by Intel® Braswell SoCs' 12C port #0.

PLT\_RST#: Reset Signal that is sent from the SoC to all PCI-e devices available on the board (i.e. the GbE controller, the PCI-e based SSD modules plugged in the CN20 slot and the connectivity modules plugged in CN19 slot). 3.3V active-low output signal.

LPC\_SERIRQ#: LPC Serialised IRQ request, bidirectional line, +3.3V\_S electrical level. It is managed by Intel® Braswell SoCs' LPC bridge.

LPC\_CLK: LPC Clock output, +3.3V\_S electrical level 25MHz clock. It is managed by Intel® Braswell SoCs' LPC bridge.

LPC\_FRAME#: LPC Frame indicator, active low output line, +3.3V\_S electrical level. It is managed by Intel® Braswell SoCs' LPC bridge

LPC\_AD[0..3]: LPC address, command and data bus, bidirectional signal, +3.3V\_S electrical level. It is managed by Intel® Braswell SoCs' LPC bridge

UART2\_RXD: UART Interface, Serial data Receive (input) line, 1.8V\_A electrical level. It is managed by Intel® Braswell SoCs' High Speed UART Controller #2.

UART2\_TXD: UART Interface, Serial data Transmit (output) line, 1.8V\_A electrical level. It is managed by Intel® Braswell SoCs' High Speed UART Controller #2.

UART2\_CTS#: UART Interface, Handshake signal, Clear to Send (Input) line, 1.8V\_A electrical level. It is managed by Intel® Braswell SoCs' High Speed UART Controller #2.

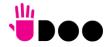

UART2\_RTS#: UART Interface, Handshake signal, Request to Send (output) line, 1.8V\_A electrical level. It is managed by Intel® Braswell SoCs' High Speed UART Controller #2.

UART1\_RXD: UART Interface, Serial data Receive (input) line, 1.8V\_A electrical level. It is managed by Intel® Braswell SoCs' High Speed UART Controller #1.

UART1\_TXD: UART Interface, Serial data Transmit (output) line, 1.8V\_A electrical level. It is managed by Intel® Braswell SoCs' High Speed UART Controller #1.

UART1\_CTS#: UART Interface, Handshake signal, Clear to Send (Input) line, 1.8V\_A electrical level. It is managed by Intel® Braswell SoCs' High Speed UART Controller #1.

UART1\_RTS#: UART Interface, Handshake signal, Request to Send (output) line, 1.8V\_A electrical level. It is managed by Intel® Braswell SoCs' High Speed UART Controller #1.

#### 3.3.15 IR Receiver

The UDOO X86 II board embeds an IR receiver, which allows using a remote control when the board is placed in an enclosure (like, i.e., on Set Top Boxes).

The Infrared Receiver is SMD Type, p/n TSOP75238TR, and works with 38kHz carrier frequency.

The IR port is managed by the embedded microcontroller.

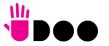

# Chapter 4. UEFI BIOS SETUP

- InsydeH2O setup Utility
- Main setup menu
- Advanced menu
- Security menu
- Power menu
- Boot menu
- Exit menu

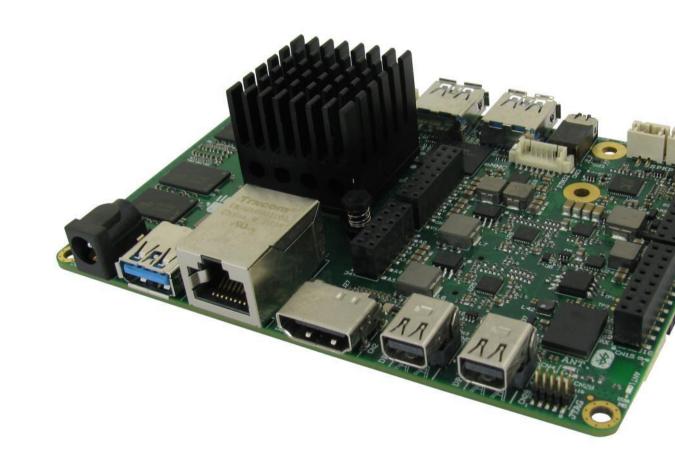

# 4.1 InsydeH2O setup Utility

Basic setup of the board can be done using Insyde Software Corp. "InsydeH2O Setup Utility", that is stored inside an onboard SPI Serial Flash.

It is possible to access to InsydeH2O Setup Utility by pressing the <ESC> key after System power up, during POST phase. On the splash screen that will appear, select "SCU" icon.

On each menu page, on left frame are shown all the options that can be configured.

Grayed-out options are only for information and cannot be configured.

Only options written in blue can be configured. Selected options are highlighted in white.

Right frame shows the key legend.

#### KEY LEGEND:

← / → Navigate between various setup screens (Main, Advanced, Security, Power, Boot...)

↑/↓ Select a setup item or a submenu

<F5> / <F6> <F5> and <F6> keys allows to change the field value of highlighted menu item

<F1> The <F1> key allows displaying the General Help screen.

<F9> <F9> key allows loading Setup Defaults for the board. After pressing <F9> UEFI BIOS Setup utility will request for a confirmation, before saving and exiting. By pressing <ESC> key, this function will be aborted

<F10> <F10> key allows save any changes made and exit Setup. After pressing <F10> key, UEFI BIOS Setup utility will request for a confirmation, before saving and exiting. By pressing <ESC> key, this function will be aborted

<ESC> <Esc> key allows discarding any changes made and exit the Setup. After pressing <ESC> key, UEFI BIOS Setup utility will request for a confirmation, before discarding the changes. By pressing <Cancel> key, this function will be aborted

<ENTER> <Enter> key allows to display or change the setup option listed for a particular setup item. The <Enter> key can also allow display the setup subscreens.

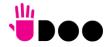

## 4.2 Main setup menu

When entering the Setup Utility, the first screen shown is the Main setup screen. It is always possible to return to the Main setup screen by selecting the Main tab. In this screen, are shown details regarding UEFI BIOS version, Processor type, Bus Speed and memory configuration.

Only two options can be configured:

#### 4.2.1 System Time / System Date

Use this option to change the system time and date. Highlight System Time or System Date using the <Arrow> keys. Enter new values directly through the keyboard, or using + / - keys to increase / reduce displayed values. Press the <Enter> key to move between fields. The date must be entered in MM/DD/YY format. The time is entered in HH:MM:SS format.

Note: The time is in 24-hour format. For example, 5:30 A.M. appears as 05:30:00, and 5:30 P.M. as 17:30:00.

The system date is in the format mm/dd/yyyy.

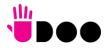

42

# 4.3 Advanced menu

| Menu Item                     | Options     | Description                                                                 |
|-------------------------------|-------------|-----------------------------------------------------------------------------|
| Boot Configuration            | See submenu | Configures settings for Boot Phase                                          |
| Security configuration        | See submenu | Trusted Execution Environment Security Configurations                       |
| Video Configuration           | See submenu | Configures the options for video section                                    |
| Chipset Configuration         | See submenu | Configure Chipset's parameters                                              |
| ACPI Table / Features Control | See submenu | Configures the parameters for ACPI management                               |
| SATA Configuration            | See submenu | Select the SATA controller and hard disk drive type installed in the system |
| Console Redirection           | See submenu | Configures the parameters for Console redirection                           |
| POST Hot Key                  | See submenu | Configure POST Hot Keys                                                     |
| Other Configuration           | See submenu | Other parameters settings                                                   |

## 4.3.1 Boot configuration submenu

| Menu Item    | Options           | Description                                                                  |
|--------------|-------------------|------------------------------------------------------------------------------|
| OS Selection | Windows / Android | Configures the UEFI BIOS in order to support properly Windows or Android OS. |
| Numlock      | On / Off          | Allows to choose whether NumLock Key at system boot must be turned On or Off |

## 4.3.2 Security configuration (TXE) submenu

| Menu Item                   | Options            | Description                                                                                                    |
|-----------------------------|--------------------|----------------------------------------------------------------------------------------------------|
| TXE HMRFP0                  | Disabled / Enabled | Enable this option to remove temporarily the flash protection, in order to program the Intel® TXE region                                                             |
| TXE Firmware update         | Disabled / Enabled | Enable this option to require a re-flashing of TXE Firmware Image                                                                                                    |
| TXE EOP Message             | Disabled / Enabled | Send EOP (End of POST) Message before entering OS                                                                                                    |
| TXE Unconfiguration Perform | Yes / No           | Only selectable on CPUs with the TXE feature. Allows to revert TXE settings to the factory defaults                                                                  |
| Measured boot               | Disabled / Enabled | Enable or disable the measured boot, which provide to antimalware software a trusted log of all boot components that started before the antimalware software itself. |

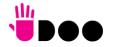

# 4.3.3 Video configuration submenu

| Menu Item                   | Options                                                                                                    | Description                                                                                                    |
|-----------------------------|----------------------------------------------------------------------------------------------------|----------------------------------------------------------------------------------------------------|
| HDMI                        | Disabled / Enabled                                                                                                  | Enable / Disable the HDMI video port                                                                                                    |
| Mini DisplayPort 1          | Disabled / Enabled                                                                                                  | Enable / Disable the miniDP video port #1 (CN5)                                                                                                    |
| Mini DisplayPort 2          | Disabled / Enabled                                                                                                  | Enable / Disable the miniDP video port #2 (CN4)                                                                                                    |
| Integrated Graphics Device  | Disabled / Enabled                                                                                                  | Enabled: enable Integrated Graphics Device (IGD) when selected as the Primary Video Adaptor. Disabled: always disable IGD. Warning: when the IGD is disabled, there will be no video output at all (unless there is an external PCle graphic card selected as Primary Display) and restoring UEFI BIOS options to default values will be possible only by moving blindly in the setup menu. |
| Primary Display             | Auto / IGD / PCle                                                                                                   | Select which between IGD or external PCI-e Graphic Controller should be the Primary display                                                                                                    |
| RC6(Render Standby)         | Disabled / Enabled                                                                                                  | Permits to enable the render standby features, which allows the onboard graphics entering in standby mode to decrease power consumption                                                                                                    |
| PAVC                        | Disabled / LITE Mode /<br>SERPENT Mode                                                                              | Allows enabling the hardware acceleration of decoding of Protected Audio Video streams.  When not disabled, it is possible to choose between LITE encryption and SERPENT encryption modes.                                                                                                    |
| PR3                         | Disabled / Enabled                                                                                                  | Enable / Disable PAVP PR3 mode                                                                                                    |
| Unsolicited Attack Override | Disabled / Enabled                                                                                                  | Enable / Disable PAVP Unsolicited Attack Override                                                                                                    |
| GTT Size                    | 2MB / 4MB / 8MB                                                                                                    | Select the GTT (Graphics Translation Table) Size                                                                                                    |
| Aperture Size               | 128MB / 256MB / 512MB                                                                                               | Use this item to set the total size of Memory that must be left to the GFX Engine                                                                                                    |
| IGD - DVMT Pre-Allocated    | 32M / 64M / 96M / 128M /<br>160M / 192M / 224M / 256M /<br>288M / 320M / 352M / 384M /<br>416M / 448M / 480M / 512M | Select DVMT5.0 Pre-Allocated (Fixed) Graphics Memory size used by the Internal Graphic Device                                                                                                    |
| IGD - DVMT Total Gfx Mem    | 128M / 256M / MAX                                                                                                   | Select the size of DVMT (Dynamic Video Memory) 5.0 that the Internal Graphics Device will use                                                                                                    |
| IGD Turbo                   | Auto / Enabled / Disabled                                                                                           | Enable or Disable IGD Turbo mode                                                                                                    |
| Power Meter Lock            | Disabled / Enabled                                                                                                  | Enable or disable the Power Meter lock Functionality                                                                                                    |
| WOPCMSZ                     | 1MB / 2MB / 4MB / 8MB                                                                                               | Select a size for WOPCM                                                                                                    |

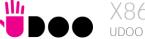

#### 4.3.4 Chipset configuration submenu

| Menu Item                   | Options     | Description                                                                                                    |
|-----------------------------|-------------|----------------------------------------------------------------------------------------------------|
| USB Configuration           | See submenu | Configures USB Section                                                                                                   |
| Audio Configuration         | See submenu | Configures Audio Section                                                                                                 |
| LPSS & SCC Configuration    | See submenu | Configures LPSS (Low-Power Sub-System, i.e. DMA, PWM, UART and I2C interfaces) and SCC (Storage Control Cluster) devices |
| Miscellaneous Configuration | See submenu | Enable / Disable Misc. features                                                                                          |
| PCI Express Configuration   | See submenu | PCI Express Configuration Settings                                                                                       |

#### 4.3.4.1 USB configuration submenu

| Menu Item                          | Options                           | Description                                                                                                    |
|------------------------------------|-----------------------------------|----------------------------------------------------------------------------------------------------|
| USB BIOS Support                   | Disabled / Enabled /<br>UEFI Only | Sets the support for USB keyboard / mouse / storage under UEFI and DOS environment. When set to UEFI only, then it will support exclusively UEFI environment. |
| xHCl Controller                    | Disabled / Enabled                | Enable/Disable the xHCl Controller PreBoot Support                                                                                                    |
| Port#0 (USB3.0 Front Panel CN6)    | Disabled / Enabled                | Enable / Disable USB Port #0, which is available on USB 3.0 connector CN6 in Front Panel Side                                                                 |
| Port#1 (USB3.0 Front Panel CN7)    | Disabled / Enabled                | Enable / Disable USB Port #1, which is available on USB 3.0 connector CN7 in Front Panel Side                                                                 |
| Port#2 (USB3.0 Rear Panel CN8)     | Disabled / Enabled                | Enable / Disable USB Port #2, which is available on USB 3.0 connector CN8 in Rear Panel Side                                                                  |
| Port#3 (Arduino 101)               | Disabled / Enabled                | Enable / Disable USB Port #3, which is used for the communications with ATMEL ATmega32u4 microcontroller implementing the Arduino Leonardo interface          |
| Port#4 (USB2.0 M.2 Type 2230 CN19) | Disabled / Enabled                | Enable / Disable USB Port #4, which is available on M.2 Connectivity Slot CN19                                                                                |

## 4.3.4.2 Audio configuration submenu

| Menu Item          | Options            | Description                                                                                                    |
|--------------------|--------------------|----------------------------------------------------------------------------------------------------|
| Audio Controller   | Disabled / Enabled | Controls the detection of the HD Audio Controller<br>Disabled: the Audio controller will be unconditionally Disabled<br>Enabled: the Audio controller will be unconditionally Enabled |
| Azalia HDMI Codec  | Disabled / Enabled | Enable or Disable internal HDMI Codec for audio                                                                                                    |
| Mute HDA Amplifier | Disabled / Enabled | Force the HDA amplifier to mute, when enabled.                                                                                                    |

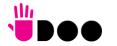

## 4.3.4.3 LPSS & SCC configuration submenu

| Menu Item                    | Options                                      | Description                                                                                                    |
|------------------------------|----------------------------------------------|----------------------------------------------------------------------------------------------------|
| Hide unused LPSS devices     | Enable / Disable                             | Hide Unused LPSS & SCC ACPI Devices.                                                                                                    |
| LPSS & SCC Auto Switch       | Enable / Disable                             | Auto switches LPSS and SCC devices from ACPI mode to PCI mode when the OS doesn't support ACPI mode.                                                                                                    |
| ACPI GPIO Devices Support    | Enabled (ACPI) / Disabled                    | Enable or Disable GPIO ACPI Devices Support                                                                                                    |
| eMMC Support                 | Disabled / Enabled (PCI) /<br>Enabled (ACPI) | Disable the eMMC Support, or enables it in PCI or ACPI Mode.                                                                                                    |
| SD Card Support              | Disabled / Enabled (PCI) /<br>Enabled (ACPI) | Disable the SD Card Support, or enables it in PCI or ACPI Mode.                                                                                                    |
| DMA #1 Support               | Disabled / Enabled (PCI) /<br>Enabled (ACPI) | Allows to enable first DMA Channel, which onboard is used to support the UART interfaces                                                                                                    |
| HSUART #1                    | Disabled / Enabled                           | Can be changed only when "DMA #1 Support" is not Disabled. Enable / Disable the UART interface #1 available on connector CN15                                                                                             |
| Virtual COM 1 Enable         | Disabled / Enabled                           | Can be changed only when "HSUART #1" is Enabled. Enable / Disable Virtual COM 1 Subdevice in ACPI tables. If disabled, the Virtual Com won't be added to ACPI table. This will solve the serial problem on Linux platform |
| HSUART #2                    | Disabled / Enabled                           | Can be changed only when "DMA #1 Support" is not Disabled. Enable / Disable the UART interface #2 available on connector CN15                                                                                             |
| Virtual COM 1 Enable         | Disabled / Enabled                           | Can be changed only when "HSUART #2" is Enabled. Enable / Disable Virtual COM 2 Subdevice in ACPI tables. If disabled, the Virtual Com won't be added to ACPI table. This will solve the serial problem on Linux platform |
| DMA #2 Support               | Disabled / Enabled (PCI) /<br>Enabled (ACPI) | Allows to enable second DMA Channel, which on-board is used to support the I2C Channels                                                                                                    |
| I2C #1 - CN14 pin 10/12      | Disabled / Enabled                           | Can be changed only when "DMA #2 Support" is not Disabled.<br>Enable / Disable the I2C port #0 available on connector CN14, pins 10/12                                                                                    |
| I2C #6 - CN14 pin 2/4        | Disabled / Enabled                           | Can be changed only when "DMA #2 Support" is not Disabled.<br>Enable / Disable the I2C port #5 available on connector CN14, pins 2/4                                                                                      |
| I2C # 1 Device Configuration | See Submenu                                  | This submenu can be accessed only when I2C # 1 interface is enabled.  Allows configuration of the devices available on I2C #1 interface                                                                                   |

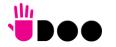

46

| I2C # 6 Device Configuration | See Submenu | This submenu can be accessed only when I2C # 6 interface is enabled. Allows configuration of the devices available on I2C #6 interface |
|------------------------------|-------------|----------------------------------------------------------------------------------------------------|
|------------------------------|-------------|----------------------------------------------------------------------------------------------------|

## 4.3.4.3.1 I2C # x configuration submenus

| Menu Item   | Options                                                                                        | Description                                                                   |
|-------------|------------------------------------------------------------------------------------------------|-------------------------------------------------------------------------------|
| Device Type | Disabled<br>7 bit<br>10 bits                                                                   | Select the I2C Device address format, or disable the device                   |
| Address     | 0x0 0x7F<br>0x0 0x3FF                                                                          | Select I2C device address. Allowed range depends on I2C device Address format |
| Speed       | Standard mode (100 Kb/s) Fast mode (400 Kb/s) Fast mode Plus (1 Mb) High-Speed Mode (1.7 Mb/s) | Configure I2C bus Speed                                                       |

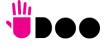

#### 4.3.4.4 Miscellaneous Configuration submenu

| Menu Item       | Options                                | Description                                                                                                    |
|-----------------|----------------------------------------|----------------------------------------------------------------------------------------------------|
| RTC Lock        | Enabled / Disabled                     | When Enabled, bytes 38h-3F8h in the lower/upper 128-byte bank of RTC RAM will be locked.                                                                                                    |
| BIOS Lock       | Enabled / Disabled                     | Enable or disable UEFI BIOS SPI region write protect.                                                                                                    |
| PCI MMIO Size   | 0.75GB / 1GB / 1.25GB /<br>1.5GB / 2GB | Select PCI MMIO (Memory Mapped IO) Size                                                                                                    |
| LPC Support     | Enabled / Disabled                     | Enable or disable the LPC support on connector CN13 (pins $2/4/6/8/10/12/14$ ). When disabled, the LPC dedicated pins will be available as GPlOs                                                                                                    |
| Serial IRQ      | Enabled / Disabled                     | Available only when "LPC Support" is enabled. Enable / Disable the Serial IRQ                                                                                                    |
| Serial IRQ Mode | Quiet Mode<br>Continuous Mode          | Available only when "LPC Support" and "Serial IRQ" are enabled.<br>Select Serial IRQ Mode. In continuous mode, the host will continually check for device interrupts.<br>In Quiet Mode, Host will wait for a SERIRQ slave to generate a request by driving the SERIRQ line low. |

#### 4.3.4.5 PCI Express configuration submenu

| Menu Item                                                                                                    | Options     | Description |
|----------------------------------------------------------------------------------------------------|-------------|-------------|
| PCI Express Port x2 - M.2 on CN20 x2 slot<br>PCI Express Port x1 - Internal LAN<br>PCI Express Port 3 - M.2 Slot CN19 | See submenu |             |

#### 4.3.4.5.1 PCI Express Root Port #x configuration submenus

| Menu Item                                                                  | Options            | Description                                                                                                    |
|----------------------------------------------------------------------------|--------------------|----------------------------------------------------------------------------------------------------|
| PCI Express Root Port #1 PCI Express Root Port #3 PCI Express Root Port #4 | Disabled / Enabled | Enable or Disable single PCI Express Root Port #x. PCI Express Root Port #3 is internally connected to the Gigabit Ethernet Controller. Disabling this port will result in disabling the corresponding Ethernet interface. |
| PCle Speed                                                                 | Auto / Gen1 / Gen2 | Set PCI-e ports link speed/capability.                                                                                                    |

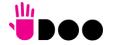

#### 4.3.5 ACPI Table/features submenu

| Menu Item                        | Options                 | Description                                                                                  |
|----------------------------------|-------------------------|----------------------------------------------------------------------------------------------|
| FACP - RTC S4 wakeup             | Enabled / Disabled      | Enable or disable FACP (Fixed ACPI Description Table) support for S4 wakeup from RTC         |
| FACP - Preferred PM Profile      | Auto / Desktop / Mobile | This Option sets the preferred power management profile in ACPI Fixed ACPI Description Table |
| DSDT - ACPI S3 Support           | Enabled / Disabled      | Enable or disable DSDT (Differentiated System Description Table) support for ACPI S3 State   |
| DSDT - ACPI S4 Support           | Enabled / Disabled      | Enable or disable DSDT (Differentiated System Description Table) support for ACPI S4 State   |
| WDAT/WDRT - TCO Watchdog Support | Enabled / Disabled      | Enable or disable the TCO Watchdog Support                                                   |

## 4.3.6 SATA configuration submenu

| Menu Item                 | Options            | Description                                                                                                  |
|---------------------------|--------------------|----------------------------------------------------------------------------------------------------|
| SATA Controller           | Enabled / Disabled | Disabled: Disables SATA Controller. All following items will be disabled<br>Enabled: Enables SATA Controller |
| SATA Interface Speed      | Gen1 / Gen2 / Gen3 | Select SATA speed                                                                                            |
| SATA Port 0 / SATA Port 1 | Enabled / Disabled | Enables or disable SATA Port #0 (M.2 Slot CN17) / SATA Port #1 (SATA Connector CN18).                        |
| Serial ATA Port 0 / 1     |                    | Shows information related to eventual devices connected to SATA ports 0 or 1                                 |

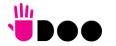

#### 4.3.7 Console Redirection submenu

| Menu Item                                | Options                                                           | Description                                                                                                    |
|------------------------------------------|-------------------------------------------------------------------|----------------------------------------------------------------------------------------------------|
| Console Serial Redirect                  | Enabled / Disabled                                                | Enable or disable Console redirection. When enabled, all the following menu items will appear                       |
| Terminal Type                            | VT_100 / VT_100+ /<br>VT_UTF8 / PC_ANSI                           | Set Console Redirection terminal type                                                                               |
| Baud rate                                | 115200 / 57600 / 38400 /<br>19200 / 9600 / 4800 / 2400<br>/ 1200  | Set Console Redirection baud rate                                                                                   |
| Data Bits                                | 7 bits / 8 bits                                                   | Set Console Redirection data bits                                                                                   |
| Parity                                   | None / Even / Odd                                                 | Set Console Redirection parity bits                                                                                 |
| Stop Bits                                | 1 bit / 2 bits                                                    | Set Console Redirection stop bits                                                                                   |
| Flow Control                             | None<br>RTS/CTS<br>XON/XOFF                                       | Set Console Redirection flow control type                                                                           |
| Information Wait Time                    | 0 Seconds / 2 Seconds / 5<br>Seconds / 10 Seconds / 30<br>Seconds | Set Console Redirection port information display time                                                               |
| C.R. After Post                          | Yes / No                                                          | Console Redirection continues to work even after Bios POST.                                                         |
| AutoRefresh                              | Enabled / Disabled                                                | When this feature is enabled, the screen will auto refresh once after detecting the connection of a remote terminal |
| FailSafeBaudRate                         | Enabled / Disabled                                                | This feature will auto detect remote terminal baud rate and connect C.R serial device with detected baud rate       |
| ACPI SPCR Table                          | Enabled / Disabled                                                | Serial Port Console Redirection Table. When this feature is enabled, the SPCR table will be add-into ACPI tables.   |
| PCI_HS_UART 0:30:3<br>PCI_HS_UART 0:30:4 | See submenus                                                      |                                                                                                    |

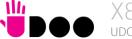

#### 4.3.7.1 PCI HS\_UART 0:30:x submenus

| Menu Item        | Options                                                          | Description                                                                                                    |
|------------------|------------------------------------------------------------------|----------------------------------------------------------------------------------------------------|
| Port Enabled     | Disabled / Enabled                                               | Enable or Disable single PCI HS_UART Port #x.                                                                                                    |
| UseGlobalSetting | Disabled / Enabled                                               | When this item is enabled, the corresponding HS_UART will use the global settings. Otherwise, it will be possible to set individually the following items |
| Terminal Type    | VT_100 / VT_100+ / VT_UTF8 /<br>PC_ANSI                          | Set HS_UART #x terminal type                                                                                                    |
| Baud rate        | 115200 / 57600 / 38400 /<br>19200 / 9600 / 4800 / 2400 /<br>1200 | Set HS_UART #x baud rate                                                                                                    |
| Data Bits        | 7 bits / 8 bits                                                  | Set HS_UART #x data bits                                                                                                    |
| Parity           | None / Even / Odd                                                | Set HS_UART #x parity bits                                                                                                    |
| Stop Bits        | 1 bit / 2 bits                                                   | Set HS_UART #x stop bits                                                                                                    |
| Flow Control     | None<br>RTS/CTS<br>XON/XOFF                                      | Set HS_UART #x flow control type                                                                                                    |

## 4.3.8 POST Hot Key submenu

| Menu Item              | Options                                                                              | Description                                                                       |
|------------------------|--------------------------------------------------------------------------------------|-----------------------------------------------------------------------------------|
| Device Manager Hot Key | N/A / F1 / F2 / F3 / F4 / F5 /<br>F6 / F7 / F8 / F9 / F10 / F11 /<br>F12 / DEL / ESC | Allows assigning an Hot key to enter the Device Manager utility during POST phase |
| Setup Utility Hot Key  | N/A / F1 / F2 / F3 / F4 / F5 /<br>F6 / F7 / F8 / F9 / F10 / F11 /<br>F12 / DEL / ESC | Allows assigning an Hot key to enter the Setup utility during POST phase          |
| Boot Manager Hot Key   | N/A / F1 / F2 / F3 / F4 / F5 /<br>F6 / F7 / F8 / F9 / F10 / F11 /<br>F12 / DEL / ESC | Allows assigning an Hot key to enter the Boot Manager utility during POST phase   |
| Boot From File Hot Key | N/A / F1 / F2 / F3 / F4 / F5 /<br>F6 / F7 / F8 / F9 / F10 / F11 /<br>F12 / DEL / ESC | Allows assigning an Hot key to enter the Boot From File utility during POST phase |
| Front Page Hot Key     | N/A / F1 / F2 / F3 / F4 / F5 /<br>F6 / F7 / F8 / F9 / F10 / F11 /<br>F12 / DEL / ESC | Allows assigning an Hot key to enter the Front Page Screen during POST phase      |

## 4.3.9 Other configuration submenu

| Menu Item                   | Options            | Description                                                                                               |
|-----------------------------|--------------------|----------------------------------------------------------------------------------------------------|
| Win7 Keyboard/Mouse Support | Enabled / Disabled | Enable or disable the support for USB Keyboard and Mouse in Windows 7 even in absence of the xHCl driver. |
| Force Legacy Free           | Enabled / Disabled | When enabled, this item will force the Legacy Free mode (it will disable the KBC).                        |

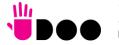

# 4.4 Security menu

| Options                             | Description                                                                                                    |
|-------------------------------------|----------------------------------------------------------------------------------------------------|
| Available / Hidden                  | When this item is set to Hidden, the TPM will not be shown to the OS                                                                                                    |
| No operation<br>Disabled<br>Enabled | Enable or Disable Storage Hierarchy and Endorsement Hierarchy                                                                                                    |
| Yes / No                            | Clear TPM. Removes all TPM context associated with a specific Owner.                                                                                                    |
|                                     | Install or Change the password for supervisor.  Length of password must be greater than one character.                                                                                                    |
| Enabled / Disabled                  | Available only when Supervisor Password has been set. Enabled: System will ask to input a password during P.O.S.T. phase. Disabled: system will ask to input a password only for entering Setup utility                             |
| View Only<br>Full                   | Available only when Supervisor Password has been set.<br>View Only: User can view SETUP menu items but cannot change any item.<br>Full: User has full access to SETUP menu and can change all items, except the Supervisor Password |
|                                     | Install or Change the password for User.<br>Length of password must be greater than one character.                                                                                                    |
|                                     | Selecting this option will clear the User password without having to type the current password. A supervisor can use this to clear a user password without knowing it.                                                              |
|                                     | Available / Hidden  No operation Disabled Enabled Yes / No  Enabled / Disabled  View Only                                                                                                    |

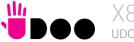

# 4.5 Power menu

| Menu Item                  | Options                               | Description                                                                                                    |
|----------------------------|---------------------------------------|----------------------------------------------------------------------------------------------------|
| Advanced CPU Control       | See submenu                           | These items control various CPU parameters                                                                                                    |
| EC Watchdog Configuration  | See submenu                           | Embedded Controller Watchdog Configuration Settings                                                                                                    |
| Thermal Zone configuration | See submenu                           | Thermal Zone Configuration: Active and Passive Cooling Settings.                                                                                                    |
| Power Fail Resume Type     | Always ON<br>Always OFF<br>Last State | Determine the System Behavior after a power failure event. In case the option is "Always ON", the board will start every time the power supply is present. When the option is "Always OFF", the board will not start automatically when the power supply returns. Finally, if this option is set to "Last State", the board will remember the state it had when the power supply went down: so, if the board was on, it will start again when the power returns, and will remain off if the board was in this state when the power went down. A CMOS Battery is required to support this feature, otherwise the chipset default setting is Always ON. |
| WiFi on M.2                | Enabled / Disabled                    | Enables or disables the WiFi capabilities of WiFi cards plugged into M.2 slot CN19.                                                                                                    |
| Bluetooth on M.2           | Enabled / Disabled                    | Enables or disables the BT capabilities of BlueTooth cards plugged into M.2 slot CN19.                                                                                                    |
| Instant OFF                | Enabled / Disabled                    | In non-ACPI environments, this item will enable the system shut-down by a power button pressure.                                                                                                    |
| Power on Intel Curie       | Enabled / Disabled                    | If enabled, it will power-on the Arduino interface                                                                                                    |
| Curie Power Management     | Enabled<br>Wake Only<br>Disabled      | Enables or disables the system power-on and power-off managed by the ATMEL ATmega32u4 via IO9* signal (CN13 pin 3, active low 20ms pulse). When disabled, the ATMEL ATmega32u4 will never be able to change the power status of the system. When "Wake Only", the ATMEL ATmega32u4 will only be able to wake the system from S3/S4/S5 When enabled, the ATMEL ATmega32u4 will be able both to put the system in a low power state (S3/S4/S5, depending on OS configuration) and wake from it                                                                                                    |
| Curie reset on Power On    | Enabled / Disabled                    | When enabled, the system will automatically reset the ATMEL ATmega32u4 when the system wakes from a low-power state (S3/S4/S5)                                                                                                    |
| Infrared Support           | Enabled<br>Disabled                   | Enables or disables the system power-on and power-off managed by the Infrared Remote Control. When disabled, the Infrared Receiver will be unconditionally disabled. When enabled, the Infrared Receiver will be able both to put the system in a low power state (S3/S4/S5, depending on OS configuration) and wake from it                                                                                                    |
| Wake on PME                | Enabled / Disabled                    | Determines whether the system must wake up or not when the system power is off and occurs a PCI Power Management Enable wake-up event (e.g. to enable Wake on LAN feature).                                                                                                    |

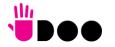

| Wake on RTC from S5          | Disabled<br>By Every Day<br>By Day of Month<br>By Sleep Time<br>By OS Utility | Auto wake up from S5 state, it can be set to happen "By Every Day", "By Day of Month", "By Sleep Time" or "By OS Utility".                                                                                                    |
|------------------------------|-------------------------------------------------------------------------------|----------------------------------------------------------------------------------------------------|
| Wake from S5 time            | [hh:mm:ss]                                                                    | This menu item is available only when "Wake on RTC from S5" is set to "By Every Day" of "By Day of Month". Set time of the day when the board must wake up automatically                                                                                                    |
| Day of month                 | 1 ÷ 31                                                                        | This menu item is available only when "Auto Wake on S5" is set to "By Day of Month"  This is the help for the day field. Valid range is from 1 to 31. Error checking will be done against month/day/year combinations that are not supported. Use + / - to Increase / reduce |
| Wake from S5 after (seconds) | 5 ÷ 44                                                                        | This menu item is available only when "Auto Wake on S5" is set to "By Sleep Time" Set the number of seconds after which the board will wake up automatically                                                                                                    |

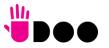

55

#### 4.5.1 Advanced CPU control submenu

| Menu Item               | Options                                | Description                                                                                                    |
|-------------------------|----------------------------------------|----------------------------------------------------------------------------------------------------|
| Use XD Capability       | Enabled / Disabled                     | Enable or disable processor XD (Execute Disable) capability, it allows to enable or disable the hardware feature needed for data execution prevention                                                                                                    |
| Limit CPUID Max Value   | Enabled / Disabled                     | Set this option to enabled for use with older O.S. that are not able to manage the CPUID value higher than 03h, which was typical for Intel® Pentium 4 with Hyper Threading Technology Leave disabled for newer O.S. able to manage actual CPUID value.                                              |
| Bi-Directional PROCHOT# | Enabled / Disabled                     | PROCHOT# is the signal used to start thermal throttling. This signal can be driven by any processor cores' to signal that the processor will begin thermal throttling. If bi-directional signaling is enabled, then external components can also drive PROCHOT# signal in order to start throttling. |
| VTX-2                   | Enabled / Disabled                     | Enable or Disable Intel® Virtualization Technology, allowing hardware-assisted virtual machine management.                                                                                                    |
| TM1                     | Enabled / Disabled                     | Enable or Disable TM1 Thermal management modes.                                                                                                    |
| Active Processor Cores  | 1 / 2 / ALL                            | Number of cores to enable in each processor package. 1 means that multicore processing is disabled.                                                                                                    |
| P-States (IST)          | Enabled / Disabled                     | Enable or disable processor management of performance states (P-states)                                                                                                    |
| Boot Performance Mode   | Max Performance<br>Max Battery<br>Auto | Only available when P-states are enabled Allows to select which performance state must be set by UEFI BIOS before starting OS loading.                                                                                                    |
| Turbo Mode              | Enabled / Disabled                     | Only available when P-states are enabled<br>Enable processor Turbo Mode                                                                                                    |
| C-States                | Enabled / Disabled                     | Enable processor idle power saving states (C-States).                                                                                                    |
| Enhanced C-States       | Enabled / Disabled                     | Enable P-state transition to occur in combination with C-states.                                                                                                    |
| Max C-States            | C1 / C6 / C7                           | Only available when C-states are enabled Allows selection of the maximum C-State that must be supported by the OS.                                                                                                    |

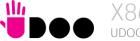

# 4.5.2 EC Watchdog Configuration submenu

| Menu Item             | Options                                                       | Description                                                                                                    |
|-----------------------|---------------------------------------------------------------|----------------------------------------------------------------------------------------------------|
| Watchdog              | Enabled / Disabled                                            | Enable or Disable the Watchdog                                                                                                    |
| Watchdog Action       | System reset<br>Power Button 1s<br>Power Button 4s (shutdown) | This submenu is available only when "Watchdog" is set to Enabled.  Specifies the action that must be performed when Watchdog timeout occurs.  With System Reset, the module will reset itself  With "Power Button 1s", the system will simulate the pressure for 1 sec. of Power button, which will lead the O.S. to close all his tasks then shutdown.  With "Power Button 1s", the system will simulate the pressure for 1 sec. of Power button, which will lead to the immediate shutdown of the module |
| Delay to start (sec.) | 0 ÷ 600                                                       | This item can be changed only when "Watchdog" is enabled.<br>Seconds of delay before the watchdog timer starts counting                                                                                                    |
| Timeout (sec.)        | 20 ÷ 600                                                      | This item can be changed only when "Watchdog" is enabled.<br>Watchdog Timeout.                                                                                                    |

# 4.5.3 Thermal Zone configuration submenu

| Menu Item                        | Options                                                                                   | Description                                                                                                    |
|----------------------------------|-------------------------------------------------------------------------------------------|----------------------------------------------------------------------------------------------------|
| Critical temperature (°C)        | Disabled / 80 / 85 / 88 / 90                                                              | Above this temperature value, an ACPI aware OS performs a critical shutdown.                                                                                                    |
| Hot temperature (°C)             | Disabled / 80 / 85 / 88 / 90                                                              | Above this temperature value, an ACPI aware OS hibernates the system.                                                                                                    |
| Passive Cooling temperature (°C) | Disabled / 70 / 75 / 80 / 85                                                              | Above this threshold, an ACPI aware OS will start to lower the CPU frequency.                                                                                                    |
| AC0 Temperature (°C)             | Disabled / 65 / 70 / 75 / 80 /<br>85 / Always On                                          | Select the highest temperature above which the onboard fan must work always at Full Speed. With Always On the Fan will work always at Full Speed, temperature will be considered always over the threshold. |
| AC1 Temperature (°C)             | Disabled / 55 / 60 / 65 / 70 / 75 / 80 / 85 / 90 / 95 / 100 / 105 / 110 / 115 / Always On | Select the lowest temperature under which the onboard fan must be OFF. With Always On the Fan will work always at Full Speed, ignoring AC1 threshold                                                        |
| FAN Duty Cycle (%) Above AC1     | 50 / 75 / 100                                                                             | Use this item to set the Duty Cycle for the fan when the CPU temperature is between AC1 and AC0 threshold. Above AC0, the fan will run at full speed.                                                       |

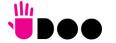

57

# 4.6 Boot menu

| Menu Item                   | Options                                                              | Description                                                                                                    |
|-----------------------------|----------------------------------------------------------------------|----------------------------------------------------------------------------------------------------|
| Boot type                   | Dual boot Type<br>Legacy Boot Type<br>UEFI Boot Type                 | Allows to select if the OS must be booted using Legacy Boot Mode, UEFI Boot mode or indifferently using both modalities (depending on the OS)                                                                                                    |
| Quick Boot                  | Enabled / Disabled                                                   | Skip certain tests while booting. This will decrease the time needed to boot the system.                                                                                                    |
| Quiet Boot                  | Enabled / Disabled                                                   | Disables or enables booting in Text Mode.                                                                                                    |
| Display Boot Logo           | Enabled / Disabled                                                   | Enable or display the visualization of a logo during Boot phase                                                                                                    |
| Logo persistence Time (s)   | 0 ÷ 10                                                               | This submenu is available only when "Display Boot Logo" is set to Enabled. Forced wait time in seconds during the boot logo visualization. 0 means boot as fast as possible. Even with 0 wait time. UEFI OSes supporting BGRT table will display the logo while booting.   |
| Display ESC Key Strings     | Enabled / Disabled                                                   | Display or Hide the "ESC key" strings during the UEFI BIOS boot. Disabling this configuration, no information on how to enter Setup Configuration Utility will be displayed.                                                                                               |
| Network Stack               | Enabled / Disabled                                                   | This submenu is available only when "Boot Type" is set to "UEFI Boot type" or "Dual Boot type". When enabled, this option will make available the following Network Stack services: Window 8 BitLocker Unlock UEFI IPv4 / IPv6 PXE Legacy PXE OpROM                        |
| PXE Boot Capability         | Disabled<br>UEFI : IPv4<br>UEFI : IPv6<br>UEFI : IPv4/IPv6<br>Legacy | This submenu is available only when "Network Stack" is Enabled Specifies the PXE (Preboot Execution Environment) Boot possibilities. When Disabled, Network Stack is supported For UEFI, it supports IPv4, IPv6 or both In Legacy mode, only Legacy PXE OpROM is supported |
| PXE Boot to LAN             | Enabled / Disabled                                                   | This submenu is available only when "Boot Type" is set to "Legacy Boot type".<br>Disables or enables the possibility for the PXE to perform the boot from LAN.                                                                                                    |
| Power Up in Standby Support | Enabled / Disabled                                                   | Disable or enable Power Up in Standby Support. The PUIS feature set allows devices to be powered-up in the Standby power management state to minimize inrush current at power-up and to allow the host to sequence the spin-up of devices.                                 |
| Add Boot options            | First / Last / Auto                                                  | Specifies the position in Boot Order for Shell, Network and Removable Disks                                                                                                    |

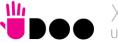

| ACPI selection          | Acpi1.0B / Acpi3.0 /<br>Acpi4.0 / Acpi5.0             | Using this menu item is possible to select to which specifications release the ACPI tables must be compliant.                                                                                                    |
|-------------------------|-------------------------------------------------------|----------------------------------------------------------------------------------------------------|
| USB Boot                | Enabled / Disabled                                    | Disables or enables booting from USB boot devices.                                                                                                    |
| EFI/Legacy Device Order | EFI device first<br>Legacy device first<br>Smart Mode | This submenu is available only when "Boot Type" is set to Dual Boot Type.  Determine if boot must happen first through EFI devices or through legacy devices, or in Smart Mode.                                                                                                    |
| UEFI OS Fast Boot       | Enabled / Disabled                                    | This submenu is available only when "Boot Type" is set to UEFI Boot Type. If enabled, the system firmware does not initialize keyboard and check for firmware menu key.                                                                                                    |
| USB Hot Key Support     | Enabled / Disabled                                    | Available only when "Boot Type" is set to UEFI Boot Type and "UEFI OS Fast Boot" is Enabled. Enable or disable the support for USB HotKeys while booting. This will decrease the time needed to boot the system                                                                                                    |
| Timeout                 | 0 ÷ 10                                                | The number of seconds that the firmware will wait before booting the original default boot selection.                                                                                                    |
| Automatic Failover      | Enabled / Disabled                                    | When this item is enabled, if boot from the default device fails, then the system will attempt directly to boot from the next device on the Boot devices list  When this item is disabled, in case of failure from booting from the first boot device, then a Warning Message will pop up and subsequently enter into Firmware UI. |
| EFI                     | See Submenu                                           | This submenu is available only when "Boot Type" is not set to "Legacy Boot type".<br>The submenu will show a list of EFI boot devices. Use F5 and F6 key to change order for boot priority.                                                                                                    |
| Legacy                  | See Submenu                                           | This submenu is available only when "Boot Type" is not set to "UEFI Boot type".<br>Allows setting of Legacy Boot Order                                                                                                    |
|                         |                                                       |                                                                                                    |

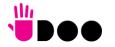

## 4.6.1 Legacy submenu

| Menu Item       | Options                                                             | Description                                                                                                    |
|-----------------|---------------------------------------------------------------------|----------------------------------------------------------------------------------------------------|
| Boot Menu       | Normal / Advance                                                    | When set to Normal, this submenu will allow configuring all possible options for Legacy boot. When set to Advance, it will be possible to configure Boot Order only for bootable devices found in the system                                                                 |
| Boot Type Order | Floppy Drive / Hard Disk Drive<br>CD/DVD-ROM Drive / USB /<br>Other | This voice will be selectable only when "Boot menu" is set to "Normal".  The list shown under this item will allows selecting the boot from different devices. Use the + and - Keys to change the boot order priority                                                        |
| Hard Disk Drive | List of HD Drives found connected                                   | This voice will be selectable only when "Boot menu" is set to "Normal".  The list shown under this item will show different Disk drives found connected to the module, therefore changing the boot priority for them. Use the + and - Keys to change the boot order priority |
| USB             | List of USB Disks found connected                                   | This voice will be selectable only when "Boot menu" is set to "Normal".  The list shown under this item will show different USB disks found connected to the module, therefore changing the boot priority for them. Use the + and - Keys to change the boot order priority   |

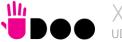

# 4.7 Exit menu

| Menu Item                | Options | Description                                                                                 |
|--------------------------|---------|---------------------------------------------------------------------------------------------|
| Exit Saving Changes      |         | Exit system setup after saving the changes.<br>F10 key can be used for this operation.      |
| Save Change Without Exit |         | Save all changes made, but doesn't exit from setup utility.                                 |
| Exit Discarding Changes  |         | Exit system setup without saving any changes. ESC key can be used for this operation.       |
| Load Optimal Defaults    |         | Load Optimal Default values for all the setup items. F9 key can be used for this operation. |
| Load Custom Defaults     |         | Load Custom Default values for all the setup items.                                         |
| Save Custom Defaults     |         | Save Custom Default values for all the setup items.                                         |
| Discard Changes          |         | Discard Changes but doesn't exit from setup utility.                                        |

# Chapter 5. APPENDICES

Accessories

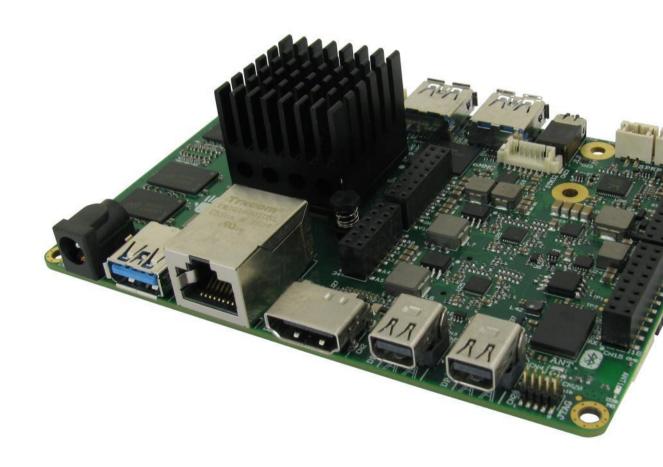

#### 5.1 Accessories

#### 5.1.1 M.2 Dual network modules

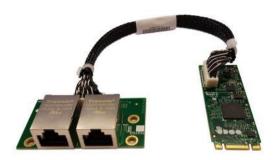

As a separated accessory, it is available an M.2 Dual Network Set, so composed:

- An M.2 2260 module, which embeds a PCI-e packet switch. It virtually separates the PCI-e x2 Port, coming from the UDOO X86 II board (through M.2 Slot CN20), into two separated PCI-e ports, each one used specifically to manage a Gigabit Ethernet controller. The Gigabit Ethernet interfaces, coming from the controllers, are then carried to a connector type HR A1014WVA-S-2x15P or equivalent (2 x 15p, male, straight, P1, low profile, polarised).
- A daughter-board, which mounts a connector identical to that available on the main M.2 module and two RJ-45 Gigabit Ethernet connectors with integrated transformer.
- Twisted pairs connecting cable, to connect the M.2 module with the daughter-board.

When this accessory is plugged into M.2 slot CN20, the UDOO X86 II board will offer three different Gigabit Ethernet ports.

63

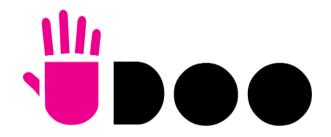

SECO S.p.A. - Via A. Grandi 20 52100 Arezzo - ITALY Ph: +39 0575 26979 - Fax: +39 0575 350210 www.udoo.org

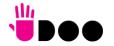